/ Perfect Charging / Perfect Welding / **Solar Energy**

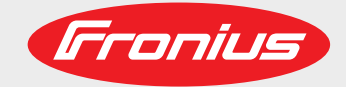

## **Fronius Energy Package**

UK

інструкції з монтажу

інвертор, підключений до електромережі

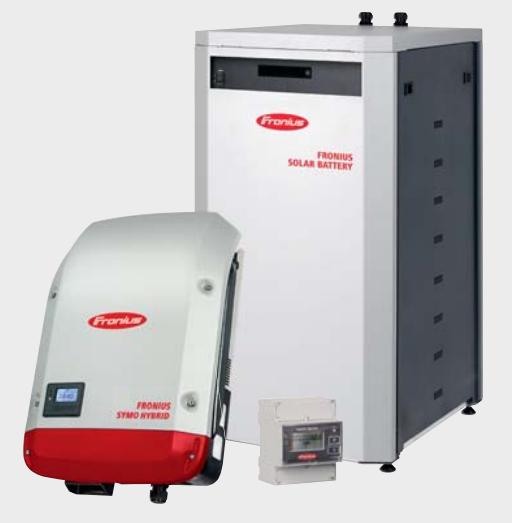

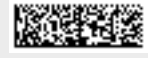

42,0426,0201,UK 015-08062021

Fronius prints on elemental chlorine free paper (ECF) sourced from certified sustainable forests (FSC).

# Зміст

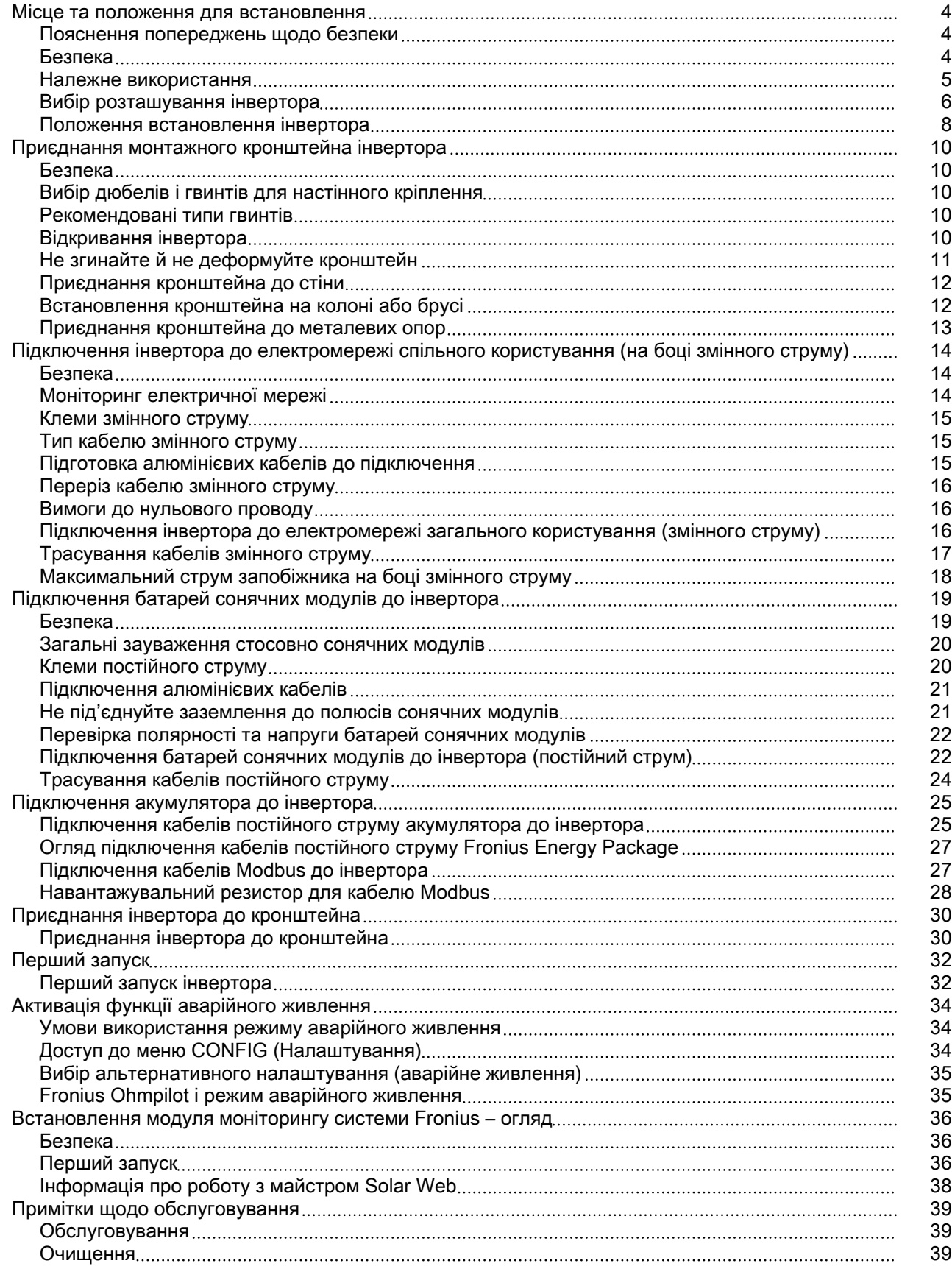

## <span id="page-3-0"></span>Місце та положення для встановлення

Пояснення попереджень щодо безпеки

### ПОПЕРЕДЖЕННЯ!

#### Означає безпосередню небезпеку.

Якщо її не уникнути, вона призведе до загибелі або серйозного травмування персоналу.

#### ∧ НЕБЕЗПЕЧНО!

#### Означає потенційно небезпечну ситуацію.

Якщо її не уникнути, вона може призвести до загибелі або серйозного травмування персоналу.

#### $\bigwedge$ ОБЕРЕЖНО!

#### Означає ситуацію, яка може призвести до травмування або пошкодження майна.

Якщо її не уникнути, вона може призвести до незначного травмування та (або) пошкодження майна.

### УВАГА!

Означає ризик виробничого браку або пошкодження обладнання.

## Безпека  $\hat{A}$  НЕБЕЗПЕЧНО!

Неправильна експлуатація та помилки під час виконання робіт становлять загрозу.

- Це може призвести до важких травм і пошкодження майна.
- ▶ Вводити в експлуатацію гібридну систему можуть лише кваліфіковані спеціалісти відповідно до технічних вимог.
- Перед встановленням і введенням обладнання в експлуатацію прочитайте інструкції з експлуатації та монтажу.

#### $\bigwedge$ НЕБЕЗПЕЧНО!

#### Неправильне виконання робіт становить загрозу.

Це може призвести до важких травм і пошкодження майна.

- **Захист від перенапруги має встановлювати й підключати лише кваліфікований** інженер-електрик.
- ▶ Дотримуйтеся правил техніки безпеки.
- Перш ніж виконувати встановлення та підключення, переконайтеся, що інвертор знеструмлено як на боці змінного, так і на боці постійного струму.

#### <span id="page-4-0"></span>ОБЕРЕЖНО!  $\sqrt{N}$

### Неналежний або непрофесійний монтаж становить небезпеку.

Це може призвести до пошкодження інверторів та інших компонентів фотовольтаїчних систем, що перебувають під напругою.

Неналежний або непрофесійний монтаж може спричинити перегрівання кабелів і клемних роз'ємів, а також виникнення дуг. Крім того, це може призвести до пошкоджень через перегрівання і, як результат, до пожежі.

Дотримуйтеся зазначених нижче вимог під час підключення кабелів змінного та постійного струму.

- Затягніть усі клеми, дотримуючись моменту затягування, вказаного в інструкціях з експлуатації.
- ▶ Затягніть усі клеми заземлення (захисне заземлення (PE)/заземлення (GND)), включно з вільними, дотримуючись моменту затягування, вказаного в інструкціях з експлуатації.
- ▶ Не перевантажуйте кабелі.
- ▶ Перевірте кабелі на наявність пошкоджень і правильність їх прокладання.
- Дотримуйтеся вимог інструкцій із техніки безпеки, інструкцій з експлуатації та всіх місцевих норм щодо підключення.
- Використовуйте кріпильні гвинти для надійної фіксації інвертора на кронштейні, дотримуючись моменту затягування, вказаного в інструкціях з експлуатації.
- ▶ Перед запуском інвертора переконайтеся, що кріпильні гвинти надійно затягнуті!

Примітка! Компанія Fronius не покриває жодних витрат, пов'язаних із простоєм виробництва, встановленням тощо, що можуть виникнути в результаті виявлення дуги та її наслідків. Компанія Fronius не несе відповідальність за виникнення пожеж, що можуть статися, незважаючи на наявність вбудованої системи виявлення дуги / гасіння пожеж (наприклад, пожеж, спричинених паралельним дуговим замиканням).

Примітка! У разі виявлення дуги необхідно перевірити усю фотовольтаїчну систему на наявність можливих пошкоджень, перш ніж скидати налаштування інвертора.

Завжди дотримуйтеся інструкцій виробника з підключення, монтажу та експлуатації. Щоб максимально зменшити потенційні ризики, виконуйте всі роботи з монтажу та підключення належним чином відповідно до інструкцій і вимог. Інформацію щодо моментів затягування для відповідних клемних роз'ємів див. в інструкціях з експлуатації/монтажу.

#### Належне використання

Сонячний інвертор призначений виключно для зарядки акумулятора постійним струмом від сонячних модулів або перетворення постійного струму на змінний і для подачі його в електричну мережу загального користування або в домашню мережу в режимі аварійного живлення.

Неналежним використанням вважається:

- будь-яке інше використання, що відрізняється від зазначеного вище;
- внесення будь-яких змін до інвертора, які прямо не схвалила компанія Fronius; - встановлення компонентів, які не розповсюджує або прямо не схвалює
- компанія Fronius;
- використання пристрою з акумуляторами, які не схвалені компанією Fronius;
- використання пристрою з лічильниками енергії, які не схвалені компанією Fronius.

<span id="page-5-0"></span>Компанія Fronius не несе жодної відповідальності за будь-яку шкоду, заподіяну внаслідок такого використання. Гарантія на таку шкоду не поширюється.

Належне використання передбачає:

- ознайомлення з усіма інструкціями з монтажу та експлуатації та їх дотримання;
- виконання всіх передбачених інспекцій і робіт із технічного обслуговування.

Під час проектування фотовольтаїчної системи подбайте про те, щоб робочі параметри всіх її компонентів завжди перебували в допустимих діапазонах.

Дотримуйтеся всіх заходів, рекомендованих виробником сонячних модулів, щоб термін використання сонячних модулів був якомога довшим.

Дотримуйтеся правил енергетичної компанії щодо подачі електроенергії в мережу, режиму аварійного живлення та роботи систем зберігання енергії.

Fronius Symo Hybrid – це підключений до мережі інвертор із функцією аварійного живлення. Цей пристрій не належить до автономних інверторів. Тому слід пам'ятати про такі обмеження роботи в режимі аварійного живлення:

- в аварійному режимі пристрій можна використовувати щонайменше 1500 робочих годин;
- в аварійному режимі пристрій можна використовувати понад 1500 робочих годин, якщо подача електроенергії в мережу в будь-який час не перевищує 15 % часу роботи інвертора.

## Вибір розташування

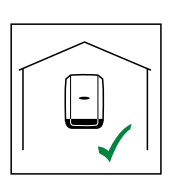

**інвертора**  $\begin{bmatrix} \begin{bmatrix} 1 & 1 \\ 1 & 1 \end{bmatrix} \end{bmatrix}$  **П**ивертор призначений для встановлення у приміщеннях.

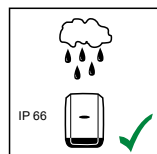

Інвертор призначений для встановлення за межами приміщення.

Інвертор має клас захисту IP 65. Це означає, що пристрій нечутливий до струменів води і його можна використовувати у вологому середовищі.

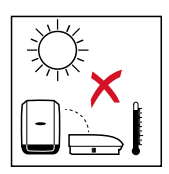

Щоб мінімізувати нагрівання інвертора, не розташовуйте його під прямими сонячними променями. Встановлюйте інвертор у захищеному місці, наприклад поряд із сонячними модулями або під укриттям.

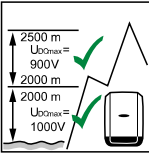

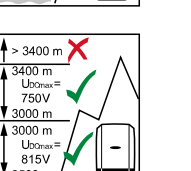

Uпост.ст.макс. на висоті: від 0 до 2000 м = 1000 В від 2000 до 2500 м = 900 В від 2500 до 3000 м = 815 В від 3000 до 3400 м = 750 В

ВАЖЛИВО! Інвертор не можна встановлювати та використовувати на висоті понад 3400 м.

Не встановлюйте інвертор:

- у зонах із наявністю випарів аміаку й агресивних речовин, кислот або солей (наприклад, на складах добрив, у вентиляційних отворах

хлівів, на хімічних заводах, у шкіряних майстернях тощо).

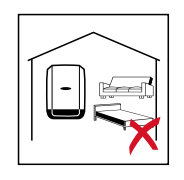

Під час деяких етапів роботи інвертора рівень шуму може дещо збільшуватися. З огляду на це не слід встановлювати інвертор у житлових зонах.

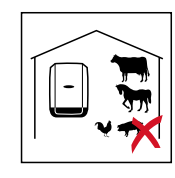

Не встановлюйте інвертор:

- у місцях, де є значний ризик пошкодження пристрою сільськогосподарськими тваринами (кіньми, великою рогатою худобою, вівцями, свинями тощо);
- у стайнях або на прилеглих територіях;
- на ділянках для зберігання сіна, соломи, січки, комбікорму, добрив тощо.

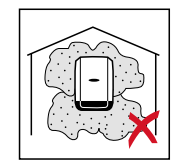

Не встановлюйте інвертор:

- у приміщеннях і середовищах із високим рівнем пилу;
- у приміщеннях і середовищах із високим рівнем пилу, що містить електропровідні частинки (наприклад, залізну стружку).

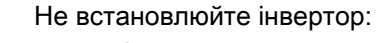

- у теплицях; - на складах або технологічних майданчиках для обробки фруктів, овочів або продуктів виноградарства;
- у місцях, призначених для підготовки зерна, зеленого корму або комбікорму.

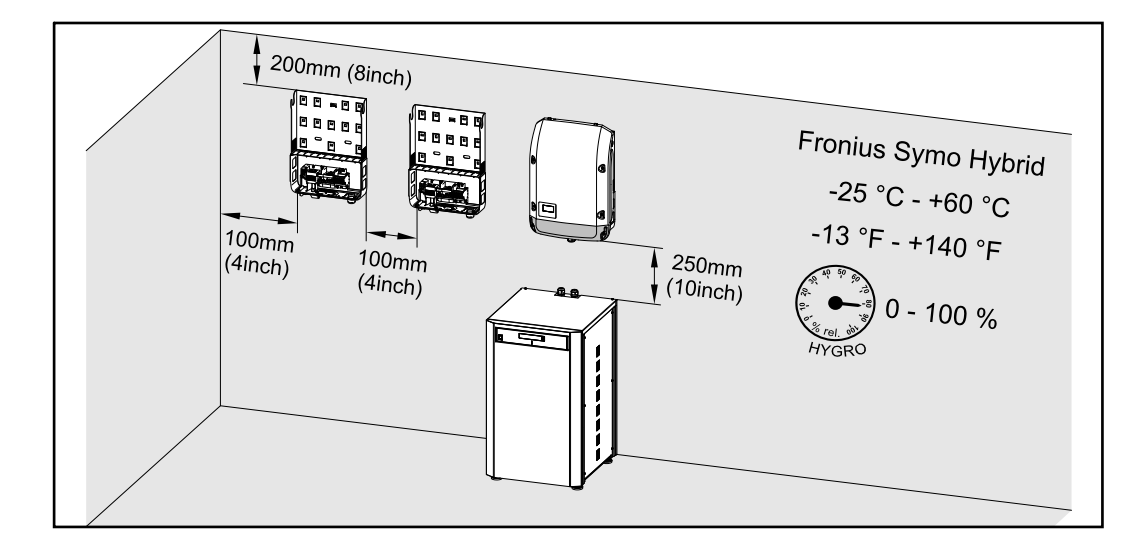

<span id="page-7-0"></span>Пристрій можна встановлювати лише на твердій поверхні.

Макс. температура навколишнього середовища: -25 °C / +60 °C (-13 °F / +140 °F).

Відносна вологість: 0–100 %

Потік повітря всередині інвертора рухається справа догори (холодне повітря поступає справа, а гаряче виходить із верхньої частини). Температура використаного повітря може сягати 70 °C.

Якщо інвертор встановлено в розподільчій шафі або на подібній герметизованій ділянці, для належного відведення тепла необхідно подбати про примусову вентиляцію.

Якщо інвертор потрібно встановити на зовнішній стіні хліва, забезпечте мінімальний вільний простір завширшки 2 м між інвертором і всією системою вентиляції, а також іншими отворами будівлі.

На місці встановлення не повинно бути випарів аміаку й агресивних речовин, кислот або солей.

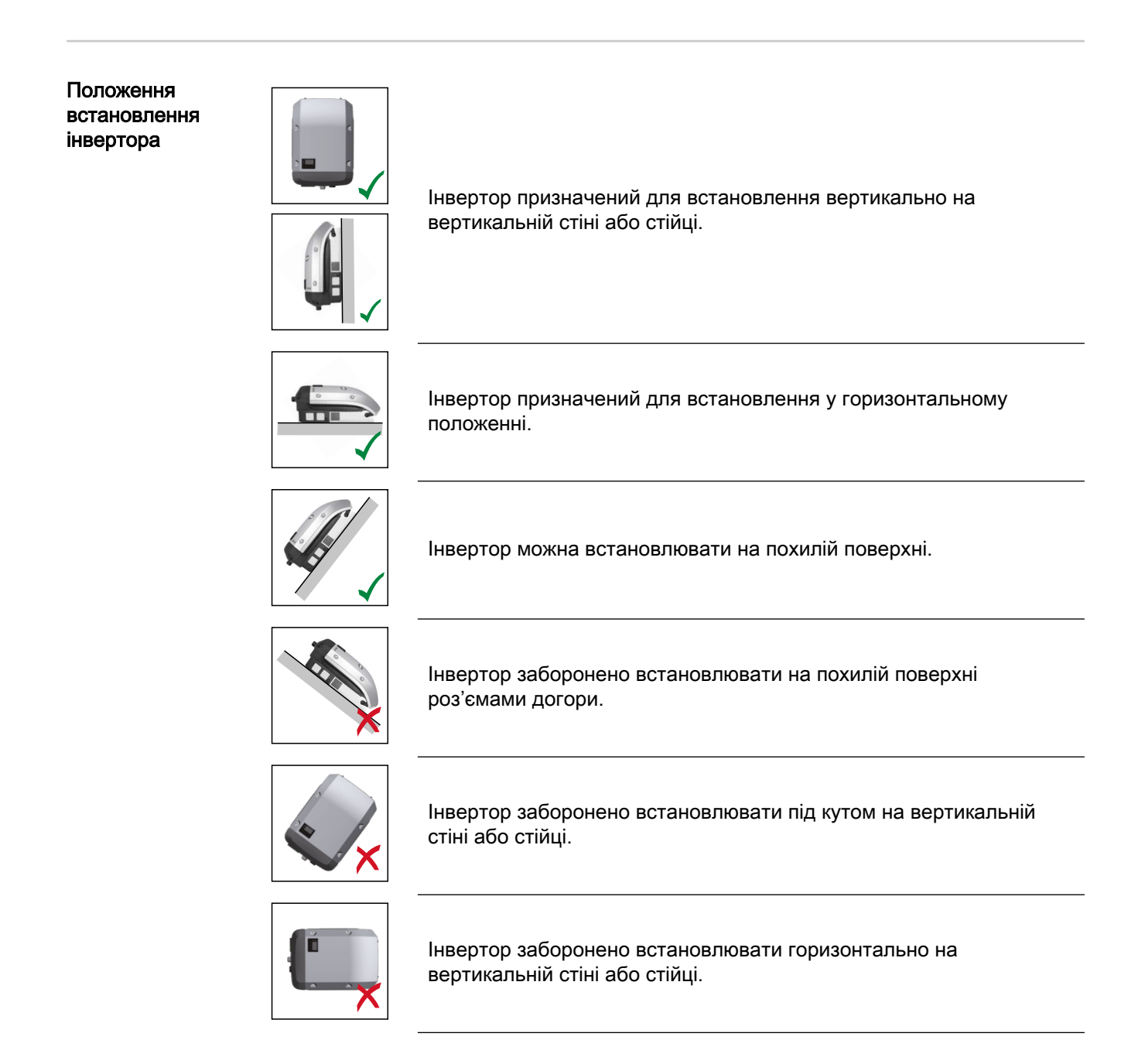

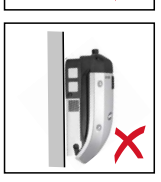

Не встановлюйте інвертор на вертикальній стіні або стійці роз'ємами догори.

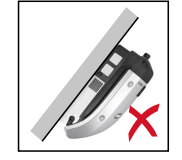

Не встановлюйте інвертор так, щоб він нависав, а його роз'єми були спрямовані догори.

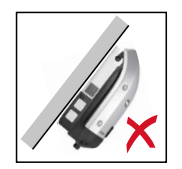

Не встановлюйте інвертор так, щоб він нависав, а його роз'єми були спрямовані донизу.

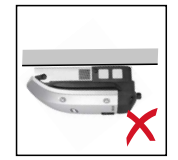

Інвертор заборонено встановлювати на стелі.

# <span id="page-9-0"></span>Приєднання монтажного кронштейна інвертора

Торкатися конденсаторів небезпечно з огляду на залишкову напругу.

Безпека  $\hat{A}$  НЕБЕЗПЕЧНО!

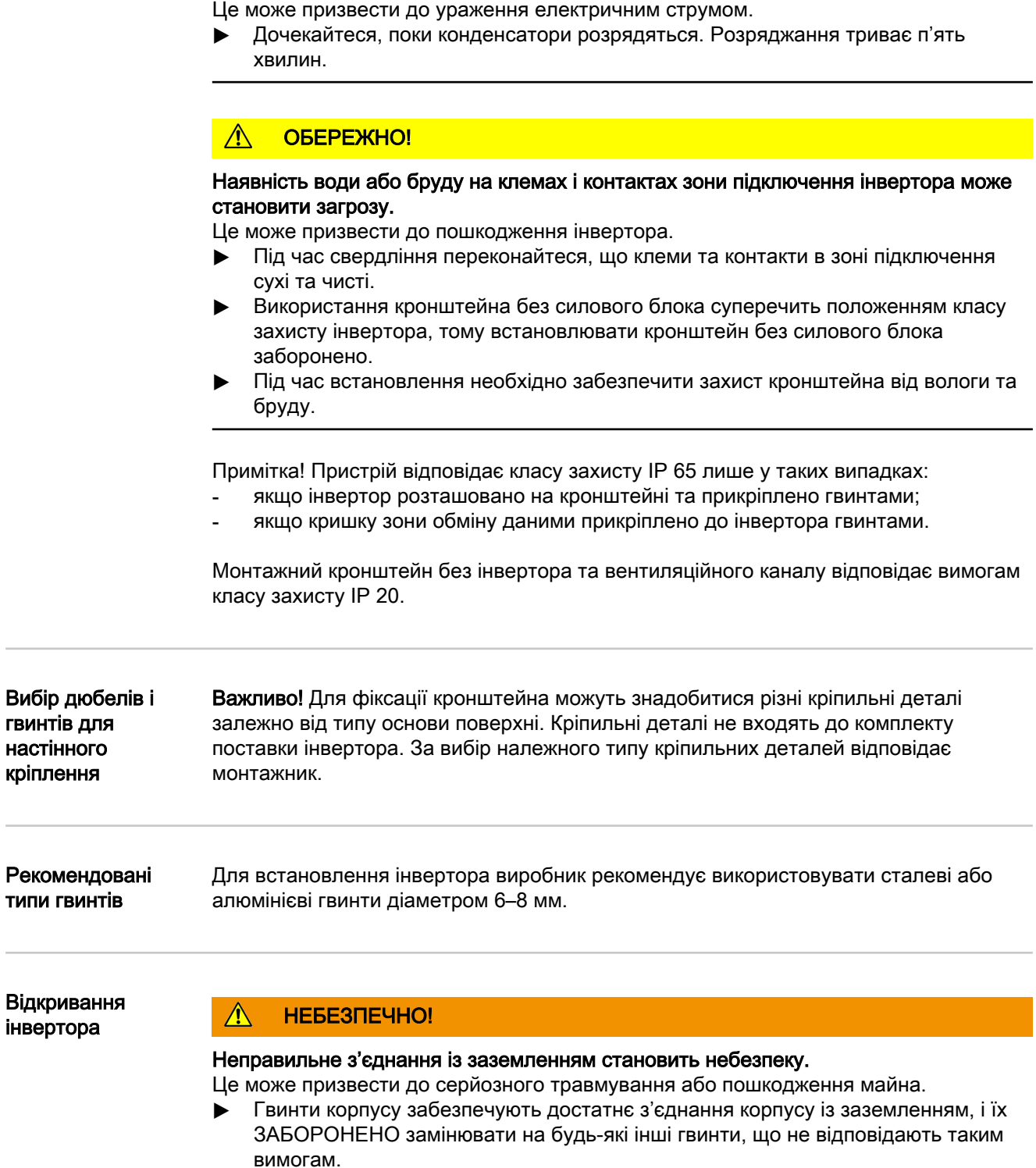

<span id="page-10-0"></span>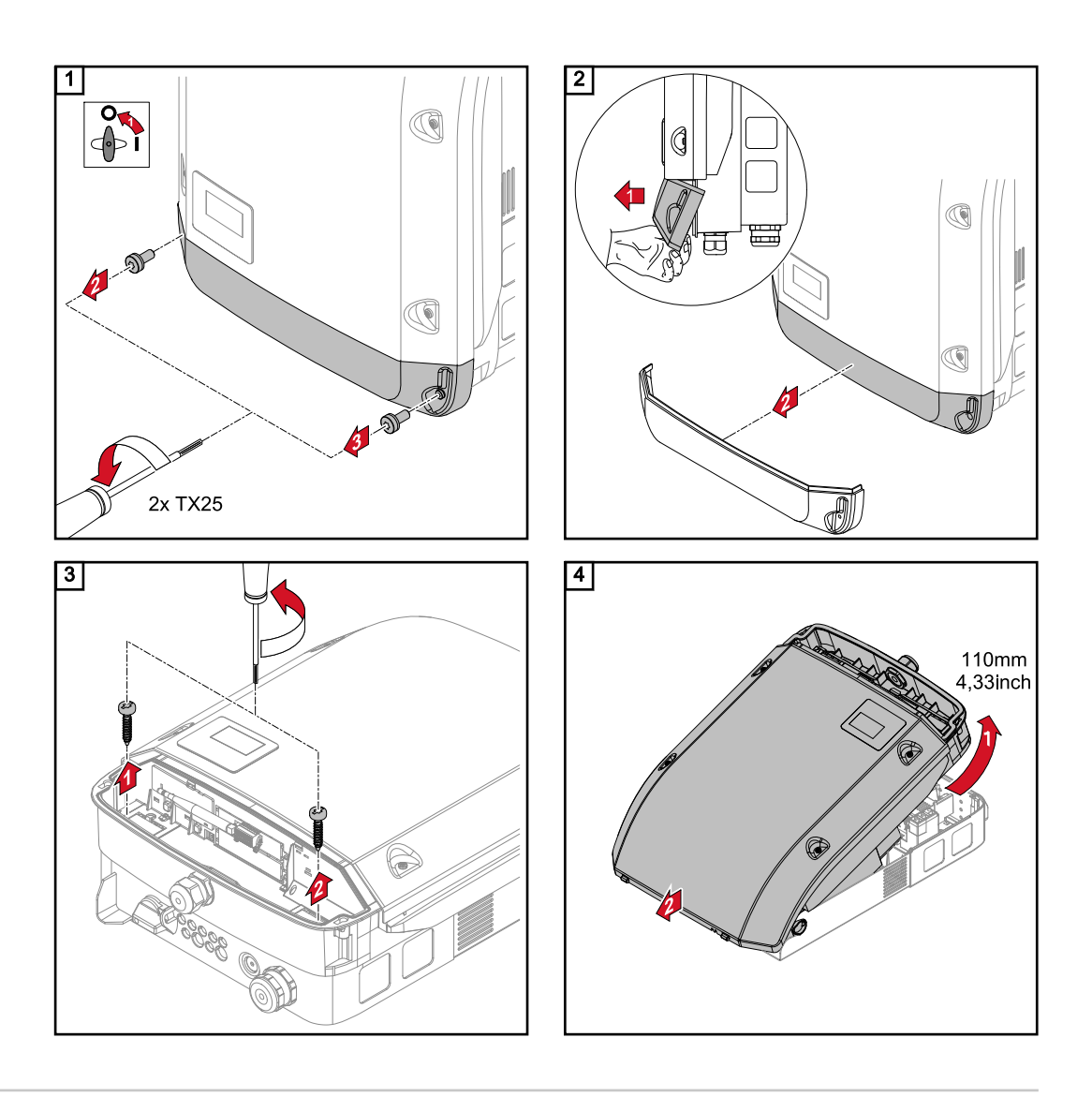

Не згинайте й не деформуйте кронштейн

Примітка! Під час приєднання кронштейна до стіни переконайтеся, що він рівний і не деформований.

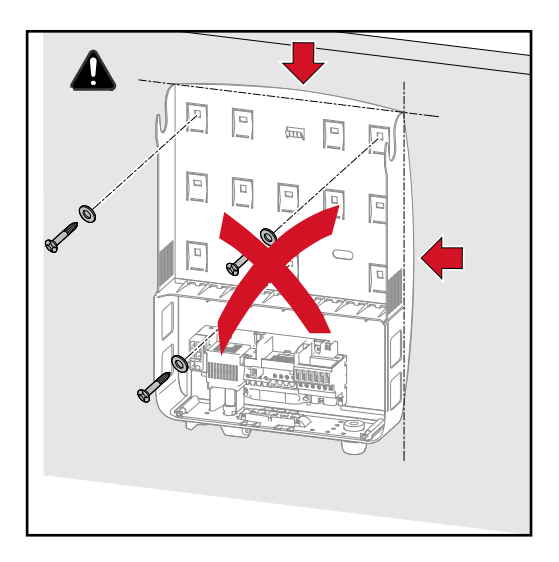

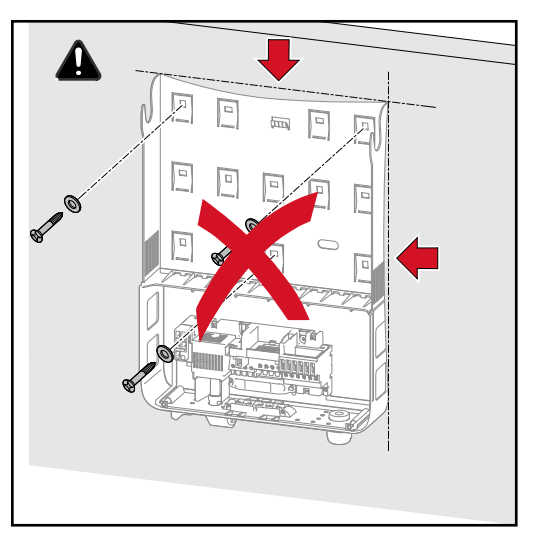

### <span id="page-11-0"></span>Приєднання кронштейна до стіни

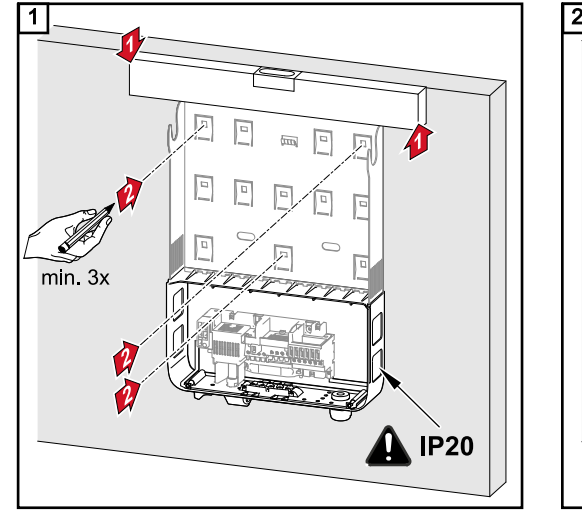

Порада. Встановіть інвертор так, щоб його дисплей був розташований на рівні очей.

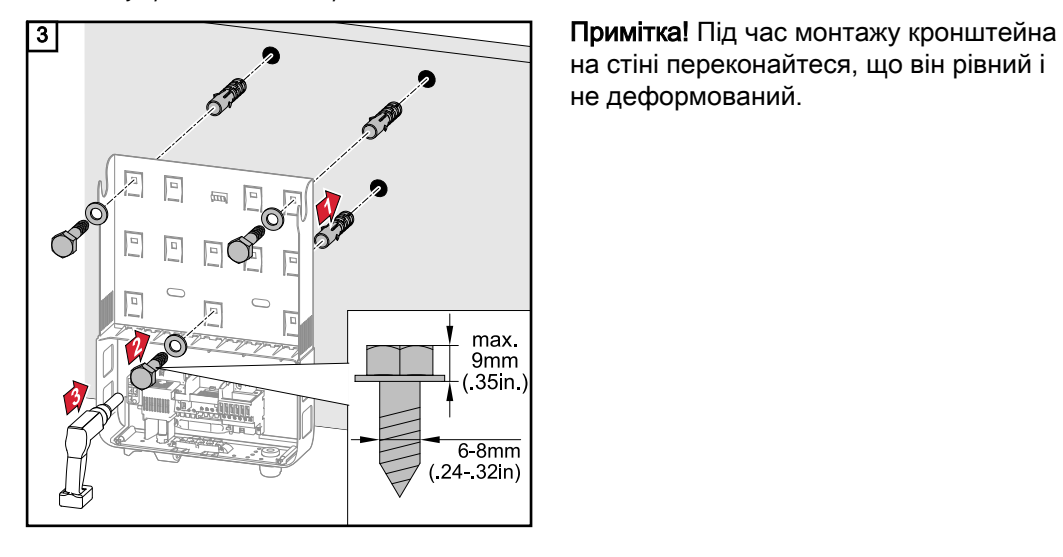

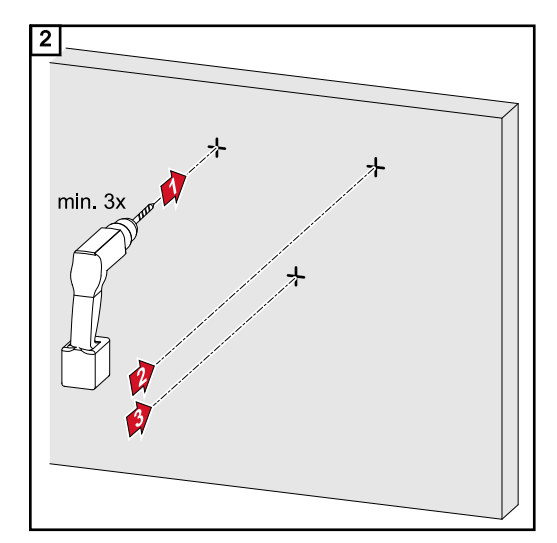

на стіні переконайтеся, що він рівний і не деформований.

### Встановлення кронштейна на колоні або брусі

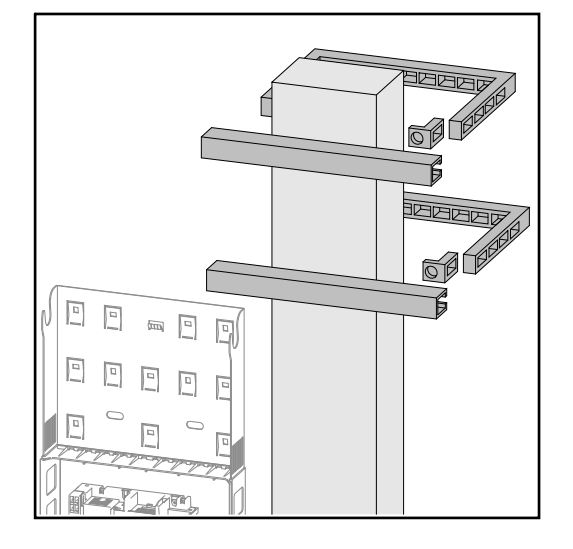

Для встановлення інвертора на колоні або опорі компанія Fronius рекомендує використовувати комплект хомутів Pole Clamp від компанії Rittal GmbH (№ для замовлення SZ 2584.000). Цей комплект дає змогу встановлювати інвертор на круглих або прямокутних колонах із такими діаметрами: Æ від 40 до 190 мм (кругла колона), ÿ від 50 до 150 мм (прямокутна колона)

### <span id="page-12-0"></span>Приєднання кронштейна до металевих опор

Необхідно надійно закріпити кронштейн щонайменше у чотирьох точках.

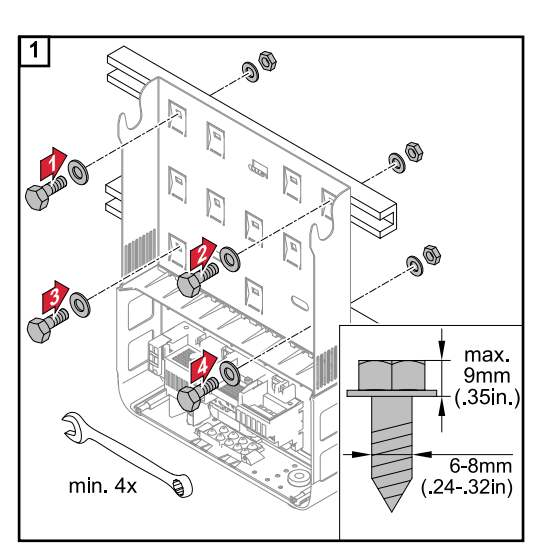

## <span id="page-13-0"></span>Підключення інвертора до електромережі спільного користування (на боці змінного струму)

## Безпека  $\hat{A}$  НЕБЕЗПЕЧНО!

#### Неправильна експлуатація та неякісне виконання робіт можуть призвести до серйозного травмування персоналу або пошкодження майна.

Вводити в експлуатацію гібридну систему можуть лише кваліфіковані спеціалісти відповідно до технічних вимог. Перед встановленням і введенням обладнання в експлуатацію прочитайте інструкції з експлуатації та монтажу.

#### ∧ НЕБЕЗПЕЧНО!

#### Ураження електричним струмом може призвести до летальних наслідків.

Сонячні модулі, що перебувають під дією прямих сонячних променів, становлять небезпеку з огляду на мережеву напругу або напругу постійного струму.

- ▶ Перш ніж виконувати будь-які роботи з підключення, обов'язково знеструмте інвертор на стороні змінного та постійного струму.
- Підключати це обладнання до електромережі загального користування може тільки кваліфікований інженер-електрик.

#### ∕∿ НЕБЕЗПЕЧНО!

#### Ураження електричним струмом може призвести до летальних наслідків.

Сонячні модулі й акумулятор становлять небезпеку з огляду на мережеву напругу або напругу постійного струму.

- Вимикач мережі постійного струму знеструмлює лише силовий блок. Зона підключення перебуває під напругою навіть після вимкнення перемикача мережі постійного струму.
- Перш ніж виконувати будь-які ремонтні роботи чи технічне обслуговування, переконайтеся, що силовий блок від'єднано від зони підключення.
- Силовий блок слід від'єднувати від монтажного кронштейна лише після знеструмлення.
- Ремонт і технічне обслуговування силового блоку дозволено виконувати тільки кваліфікованому сервісному персоналу, який пройшов належну підготовку в компанії Fronius.

## ОБЕРЕЖНО!

#### Неналежне затягування клем може призвести до пошкодження інвертора.

Неналежне затягування клем може призвести до пошкодження інвертора через перегрівання та, як наслідок, до виникнення пожежі. Під час підключення кабелів змінного та постійного струму переконайтеся, що всі клеми затягнуто з дотриманням вказаного моменту затягування.

Моніторинг електричної мережі

Щоб забезпечити оптимальний моніторинг електричної мережі, потрібно максимально зменшити опір у кабелях вводу/виводу, що приєднані до клем на боці змінного струму.

### <span id="page-14-0"></span>Клеми змінного струму

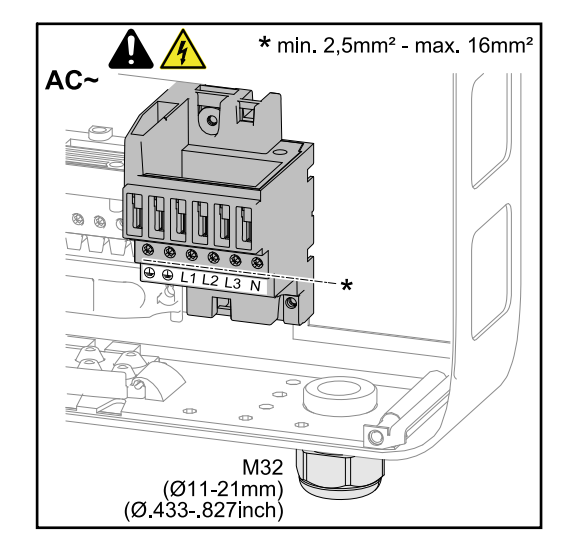

Захисн З'єднання із заземленням /

заземлення

заземл

ення

е

- (PE)
- L1–L3 Фазний провід
- N Нульовий провід

Макс. переріз кожного струмопровідного кабелю: 16 мм²

Мін. переріз кожного струмопровідного кабелю:

відповідно до струму запобіжника на боці змінного струму, але не менше ніж 2,5 мм²

Кабелі змінного струму можна підключити до клем змінного струму без використання ущільнювальних кілець.

У разі використання кабелів змінного струму з поперечним перерізом 16 мм² ущільнювальні кільця можна не використовувати або використовувати лише в певних межах, залежно від типу ущільнювального кільця та обтискання.

#### Тип кабелю змінного струму

До клем змінного струму інвертора можна підключити типи кабелів змінного струму, зазначені нижче.

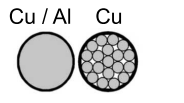

- Мідний або алюмінієвий: суцільна жила кабелю із круговим перерізом
- Мідний: високоякісна жила кабелю із круговим перерізом (клас 4)

### Підготовка алюмінієвих кабелів до підключення

Клеми на боці змінного струму підходять для підключення одинарних алюмінієвих кабелів із круговим перерізом. У результаті реакції алюмінію з повітрям утворюється непровідна оксидна плівка, тому в разі підключення алюмінієвих кабелів необхідно враховувати таке:

- зменшену номінальну силу струму для алюмінієвих кабелів;
- умови підключення, зазначені нижче.

Завжди дотримуйтеся інструкцій виробників, якщо використовуєте алюмінієві кабелі.

Під час вибору перерізу кабелю необхідно враховувати місцеві нормативні вимоги.

#### Умови підключення

1 Обережно видаліть оксидну плівку з неізольованого кінця кабелю, скориставшись ножем.

<span id="page-15-0"></span>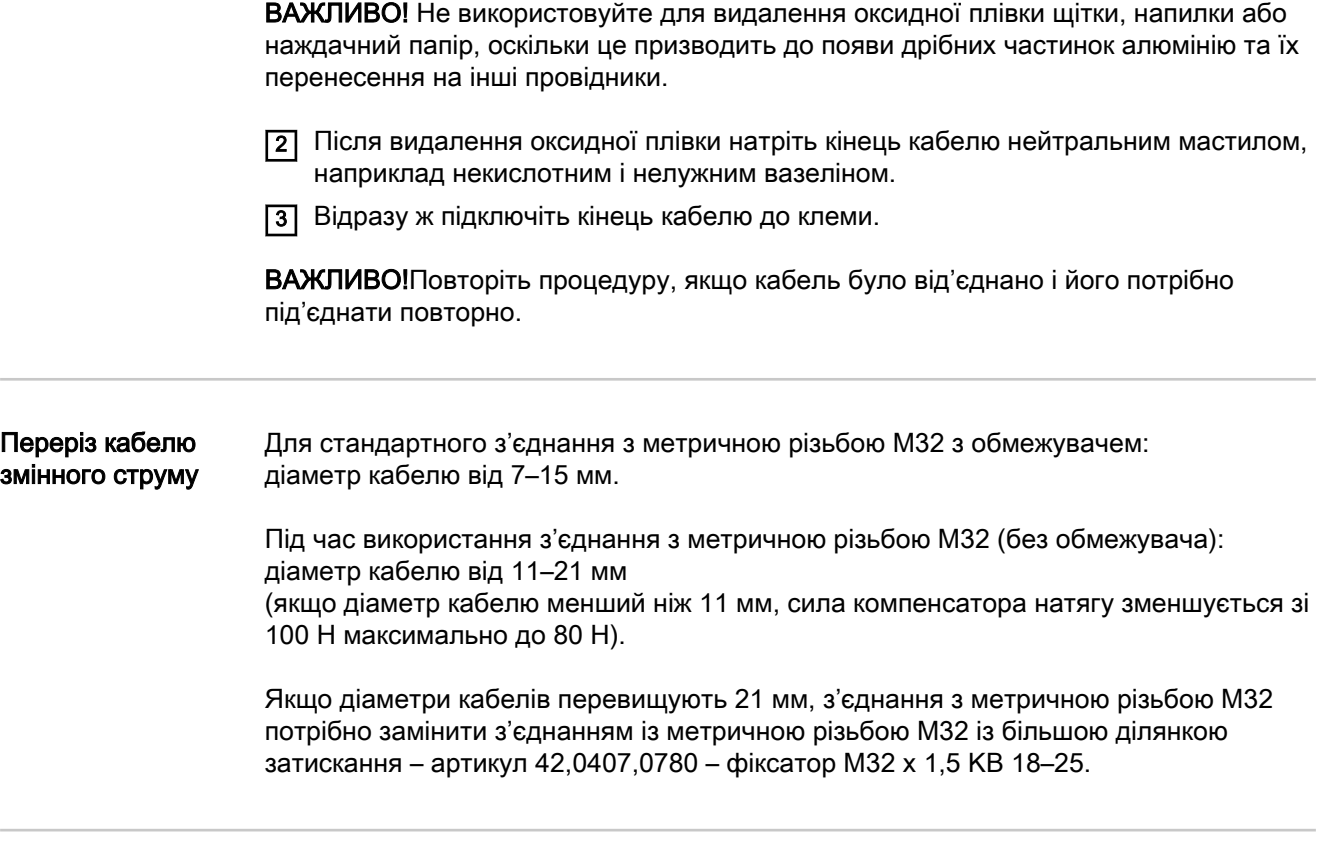

Вимоги до нульового проводу

#### Примітка!

- Переконайтеся, що нульовий провід електричної мережі заземлено. Це може не стосуватися мереж ІТ (ізольованих електричних мереж без заземлення), оскільки в такому разі використовувати інвертор буде неможливо.
- Для використання інвертора потрібно підключити нульовий провід. Нульовий провід із занадто малим поперечним перерізом може негативно впливати на процес подавання енергії від інвертора в електричну мережу. Тому розмір нульового проводу має відповідати розміру інших проводів під напругою.

Підключення інвертора до електромережі загального користування (змінного струму)

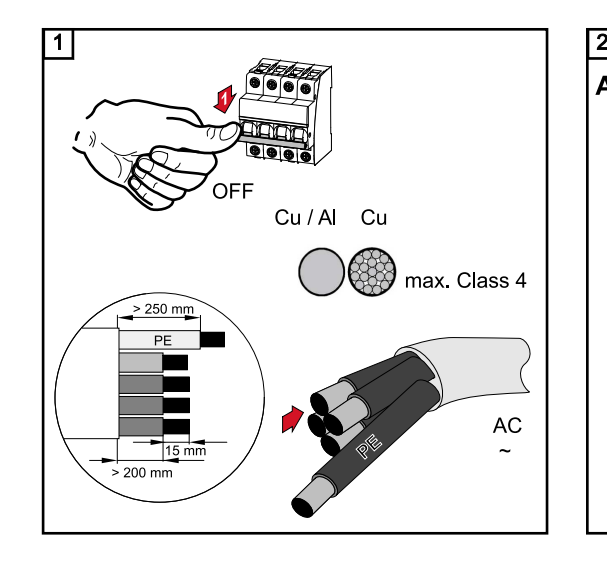

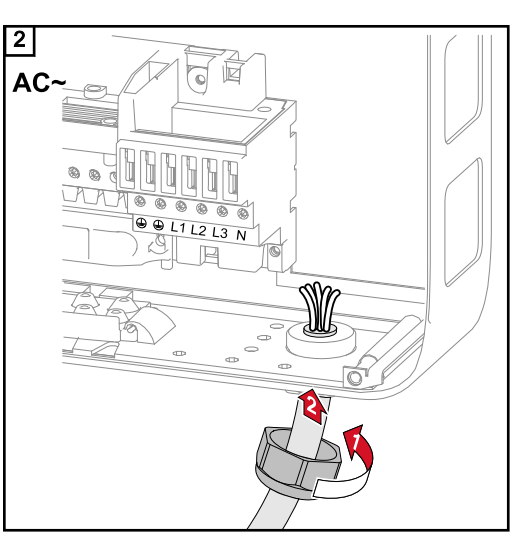

<span id="page-16-0"></span>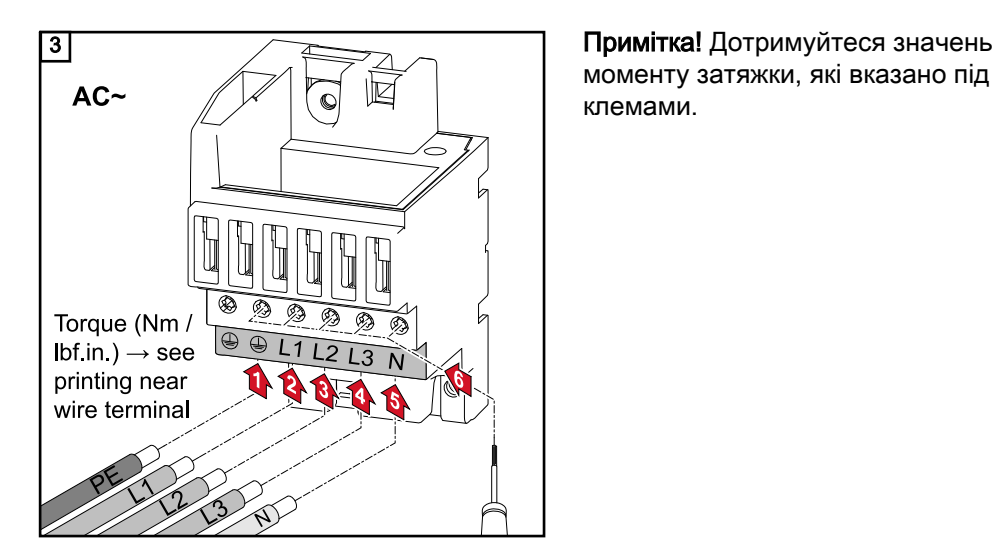

моменту затяжки, які вказано під клемами.

#### Трасування кабелів змінного струму

### Примітка!

- Кабелі змінного струму потрібно укласти в петлі, підключаючи їх до клем змінного струму.
- Закріплюючи кабелі змінного струму за допомогою з'єднання з метричною різьбою, прослідкуйте, щоб петлі не виступали за межі зони підключення. Інакше за певних умов ви не зможете закрити інвертор.

ВАЖЛИВО! З'єднання із захисним заземленням (PE) кабелю змінного струму повинно прокладатися так, щоб воно було відключено останнім у разі виходу з ладу фіксатора.

Цього можна досягти, наприклад, якщо подовжити його та укласти в петлю.

Якщо кабелі змінного струму прокладаються над віссю вимикача мережі постійної напруги або вздовж плати із затискачами такого вимикача, вони можуть бути пошкоджені під час підвішування інвертора, а також можуть перешкоджати такому підвішуванню.

ВАЖЛИВО! Не прокладайте кабелі змінного струму над віссю вимикача мережі постійної напруги або вздовж плати із затискачами такого вимикача.

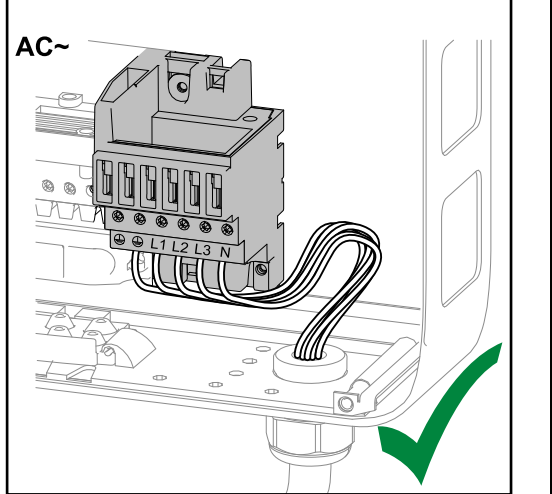

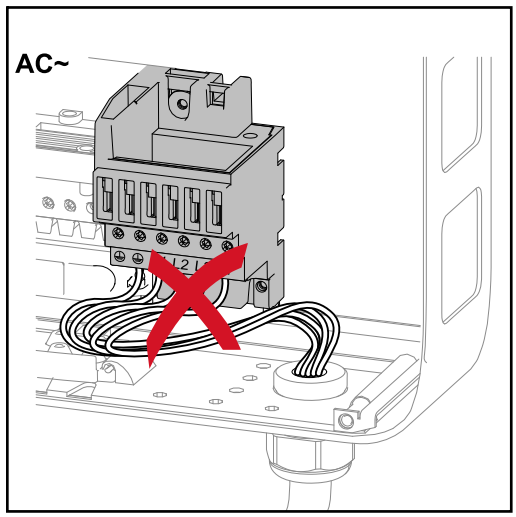

<span id="page-17-0"></span>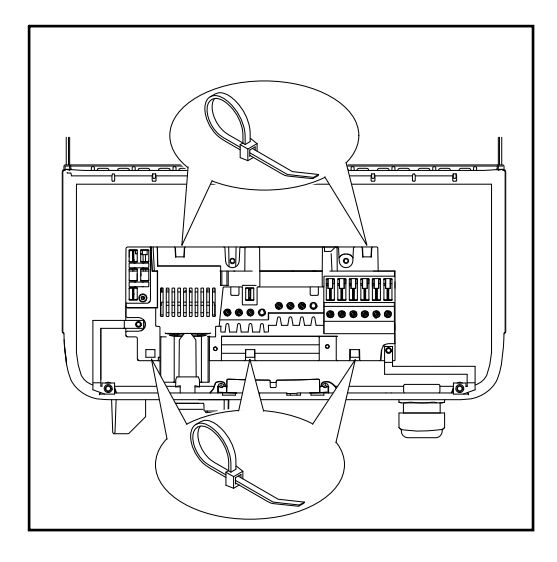

Якщо подовжені кабелі змінного або постійного струму потрібно прокласти в петлях у зоні підключення, прикріпіть кабелі за допомогою кабельних стяжок до отворів, розташованих у верхній і нижній частинах плати із затискачами.

Максимальний струм запобіжника на боці змінного струму

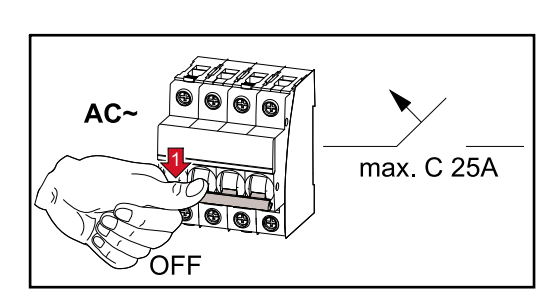

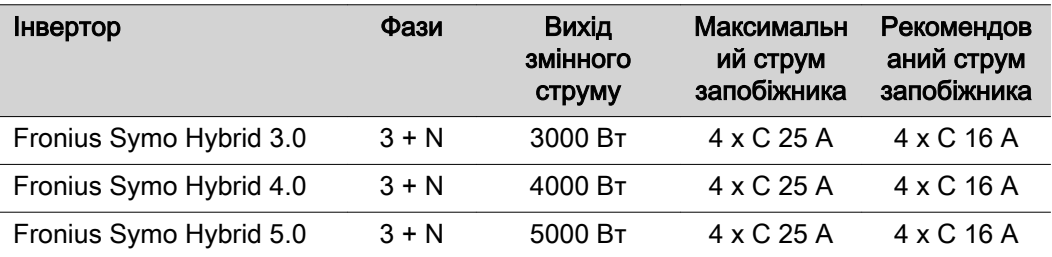

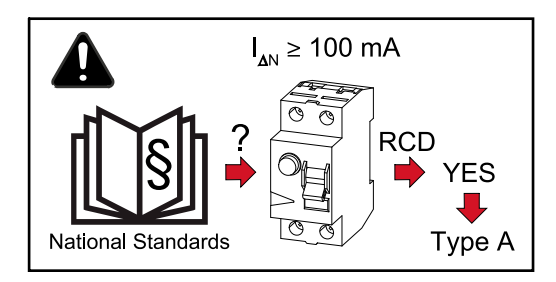

## УВАГА!

Місцеві нормативні вимоги, постачальники електроенергії або інші обставини можуть вимагати встановлення автоматичного запобіжника з функцією захисту в разі витоку на землю в контурі змінного струму.

У таких випадках зазвичай достатньо автоматичного запобіжника типу A з функцією захисту в разі витоку на землю зі струмом відключення щонайменше 100 мА. Проте в окремих випадках і залежно від місцевих факторів автоматичний запобіжник типу A з функцією захисту в разі витоку на землю може відключитися в невідповідний час. З огляду на це компанія Fronius рекомендує використовувати автоматичний запобіжник із функцією захисту в разі витоку на землю, що підходить для частотних перетворювачів.

## <span id="page-18-0"></span>Безпека  $\hat{A}$  НЕБЕЗПЕЧНО!

#### Неправильна експлуатація та неякісне виконання робіт можуть призвести до серйозного травмування персоналу або пошкодження майна.

Вводити в експлуатацію гібридну систему можуть лише кваліфіковані спеціалісти відповідно до технічних вимог. Перед встановленням і введенням обладнання в експлуатацію прочитайте інструкції з експлуатації та монтажу.

#### $\Lambda$ НЕБЕЗПЕЧНО!

#### Ураження електричним струмом може призвести до летальних наслідків.

Сонячні модулі, що перебувають під дією прямих сонячних променів, становлять небезпеку з огляду на мережеву напругу або напругу постійного струму.

- Перш ніж виконувати будь-які роботи з підключення, обов'язково знеструмте інвертор на стороні змінного та постійного струму.
- Підключати це обладнання до електромережі загального користування може тільки кваліфікований інженер-електрик.

#### $\sqrt{N}$ НЕБЕЗПЕЧНО!

#### Ураження електричним струмом може призвести до летальних наслідків.

Сонячні модулі й акумулятор становлять небезпеку з огляду на мережеву напругу або напругу постійного струму.

- Вимикач мережі постійного струму знеструмлює лише силовий блок. Зона підключення перебуває під напругою навіть після вимкнення перемикача мережі постійного струму.
- Перш ніж виконувати будь-які ремонтні роботи чи технічне обслуговування, переконайтеся, що силовий блок від'єднано від зони підключення.
- Силовий блок слід від'єднувати від монтажного кронштейна лише після знеструмлення.
- Ремонт і технічне обслуговування силового блоку дозволено виконувати тільки кваліфікованому сервісному персоналу, який пройшов належну підготовку в компанії Fronius.

#### ОБЕРЕЖНО! ∕∧

#### Неналежне затягування клем може призвести до пошкодження інвертора.

Неналежне затягування клем може призвести до пошкодження інвертора через перегрівання та, як наслідок, до виникнення пожежі. Під час підключення кабелів змінного та постійного струму переконайтеся, що всі клеми затягнуто з дотриманням вказаного моменту затягування.

#### <span id="page-19-0"></span>ОБЕРЕЖНО! ∧

#### Перевантаження інвертора може призвести до його пошкодження.

- ▶ Максимальна сила струму в разі підключення до однієї клеми постійного струму становить 32 А.
- ▶ Під час підключення кабелів DC+ і DC- до клем DC+ і DC- на інверторі слід дотримуватися полярності.
- ▶ Максимальна вхідна напруга постійного струму не може перевищувати 1000 В постійного струму.

### УВАГА!

Сонячні модулі, які підключено до інвертора, мають відповідати стандарту IEC 61730 (клас A).

### УВАГА!

Якщо фотовольтаїчні модулі перебувають під дією прямих сонячних променів, вони подають струм на інвертор.

Загальні зауваження стосовно сонячних модулів Щоб мати можливість вибрати оптимальні сонячні модулі та максимально ефективно використовувати інвертор, важливо враховувати таке:

- якщо сонячне випромінення постійне, а температура знижується, напруга холостого ходу сонячних модулів збільшується. Напруга холостого ходу не повинна перевищувати максимальну допустиму напругу системи. Якщо напруга холостого ходу перевищує встановлені значення, це призведе до пошкодження інвертора, й задовольнити гарантійні вимоги буде неможливо;
- слід дотримуватися значень температурних коефіцієнтів, вказаних у паспортах безпеки сонячних модулів;
- точніші значення для визначення параметрів сонячних модулів можна отримати за допомогою відповідних розрахункових програм, наприклад Fronius Solar.configurator (доступна для завантаження на сторінці http:// www.fronius.com).

Примітка! Перед підключенням сонячних модулів переконайтеся, що напруга для сонячних модулів, вказана виробником, відповідає фактичній виміряній напрузі.

#### Клеми постійного струму

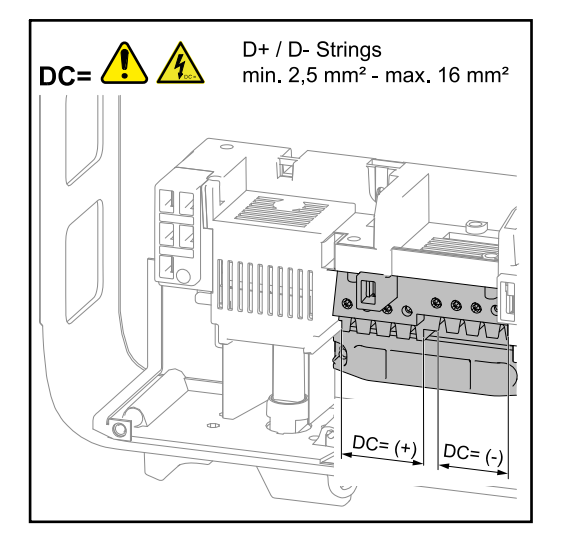

Макс. поперечний переріз кожного кабелю постійного струму: 10 мм².

Мін. переріз кожного кабелю постійного струму: 2,5 мм²

Кабелі постійного струму можна підключити до клем постійного струму без використання ущільнювальних кілець.

<span id="page-20-0"></span>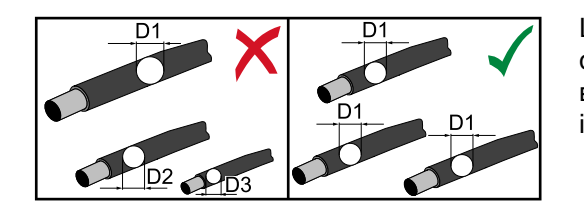

Щоб забезпечити ефективність фіксатора батарей сонячних модулів, використовуйте лише кабелі з ідентичними перерізами.

У разі використання кабелів постійного струму з поперечним перерізом 16 мм² ущільнювальні кільця можна не використовувати або використовувати лише в певних межах, залежно від типу ущільнювального кільця та обтискання.

### Підключення алюмінієвих кабелів

Клеми на боці постійного струму підходять для підключення одинарних алюмінієвих кабелів із круговим перерізом. У результаті реакції алюмінію з повітрям утворюється непровідна оксидна плівка, тому в разі підключення алюмінієвих кабелів необхідно враховувати таке:

- зменшену номінальну силу струму для алюмінієвих кабелів;
- умови підключення, зазначені нижче.

Примітка! Завжди дотримуйтеся інструкцій виробників, якщо використовуєте алюмінієві кабелі.

Примітка! Під час вибору перерізу кабелю необхідно враховувати місцеві нормативні вимоги.

#### Умови підключення

1 Обережно видаліть оксидну плівку з неізольованого кінця кабелю, скориставшись ножем.

ВАЖЛИВО! Не використовуйте для видалення оксидної плівки щітки, напилки або наждачний папір, оскільки це призводить до появи дрібних частинок алюмінію та їх перенесення на інші провідники.

2 Після видалення оксидної плівки натріть кінець кабелю нейтральним мастилом, наприклад некислотним і нелужним вазеліном.

3 Відразу ж підключіть кінець кабелю до клеми.

ВАЖЛИВО! Повторіть процедуру, якщо кабель було від'єднано і його потрібно під'єднати повторно.

Не під'єднуйте заземлення до полюсів сонячних модулів

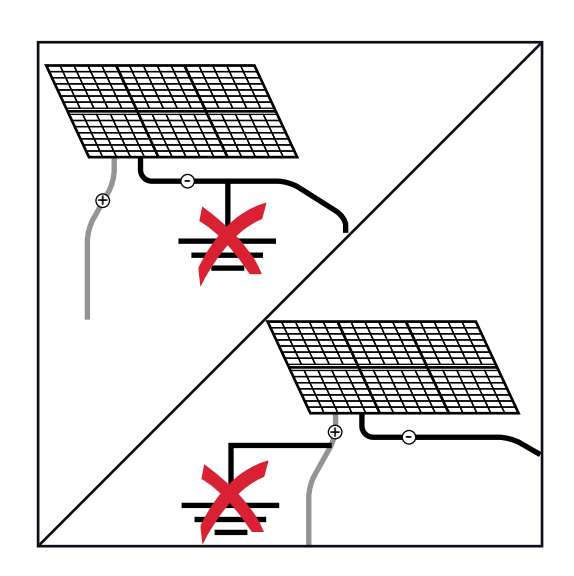

Гібридний інвертор являє собою пристрій без трансформатора. До окремих полюсів сонячних модулів не слід під'єднувати заземлення.

### <span id="page-21-0"></span>Перевірка полярності та напруги батарей сонячних модулів

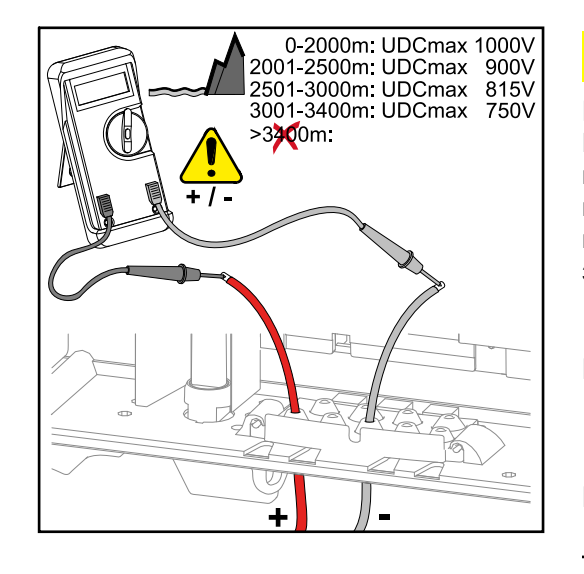

#### $\Lambda$ ОБЕРЕЖНО!

### Існує ризик пошкодження інвертора.

Перед підключенням перевірте полярність і напругу батарей сонячних модулів. Напруга не повинна перевищувати наведені нижче значення.

- ▶ У разі встановлення на висоті 0– 2000 м над рівнем моря: 1000 В
- ▶ У разі встановлення на висоті 2001– 2500 м над рівнем моря: 900 В
- ▶ У разі встановлення на висоті 2501– 3000 м над рівнем моря: 815 В
- ▶ У разі встановлення на висоті 3001– 3400 м над рівнем моря: 750 В

Підключення батарей сонячних модулів до інвертора (постійний струм)

Кількість від'єднаних штекерів має збігатися з кількістю кабелів.

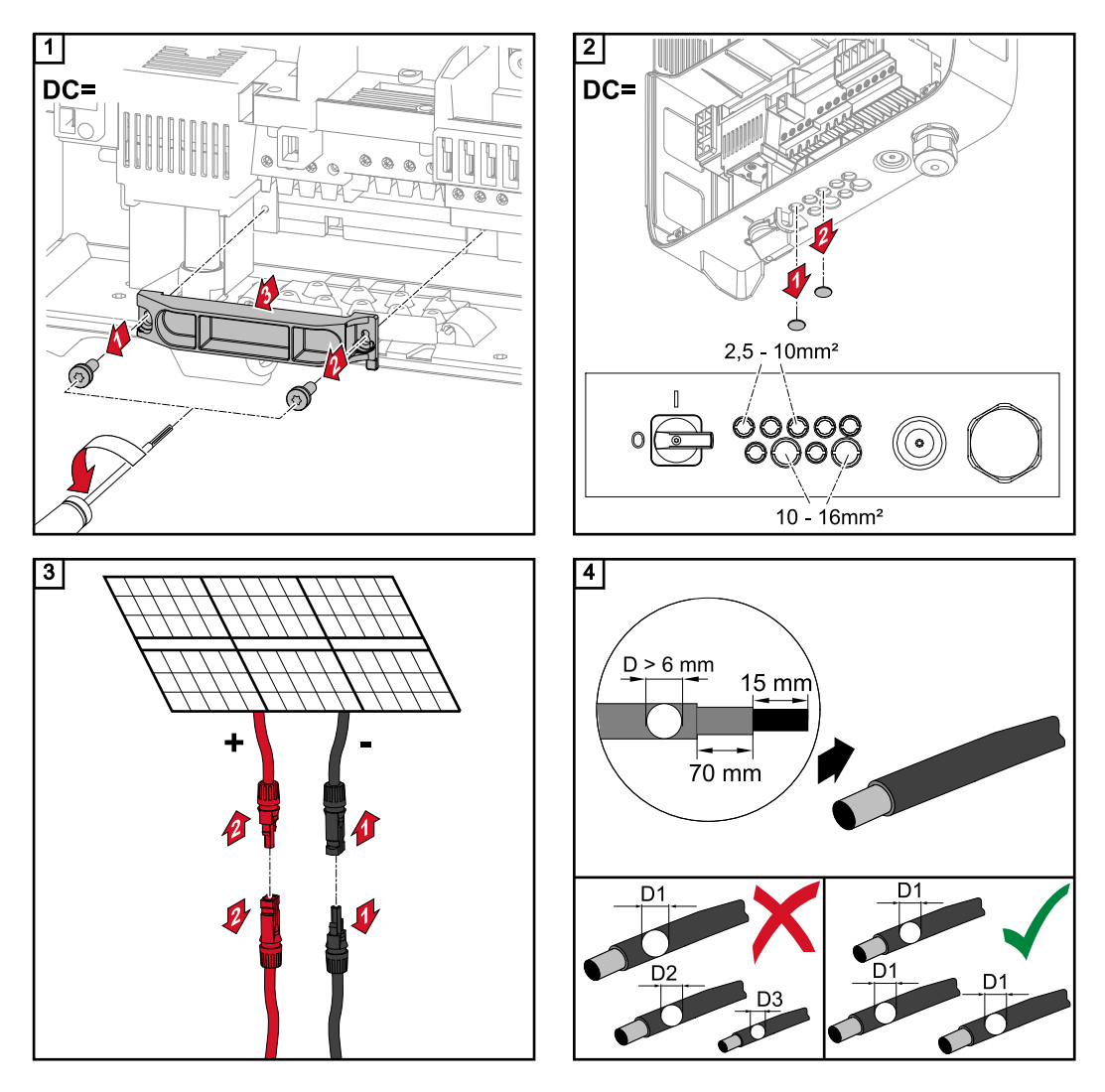

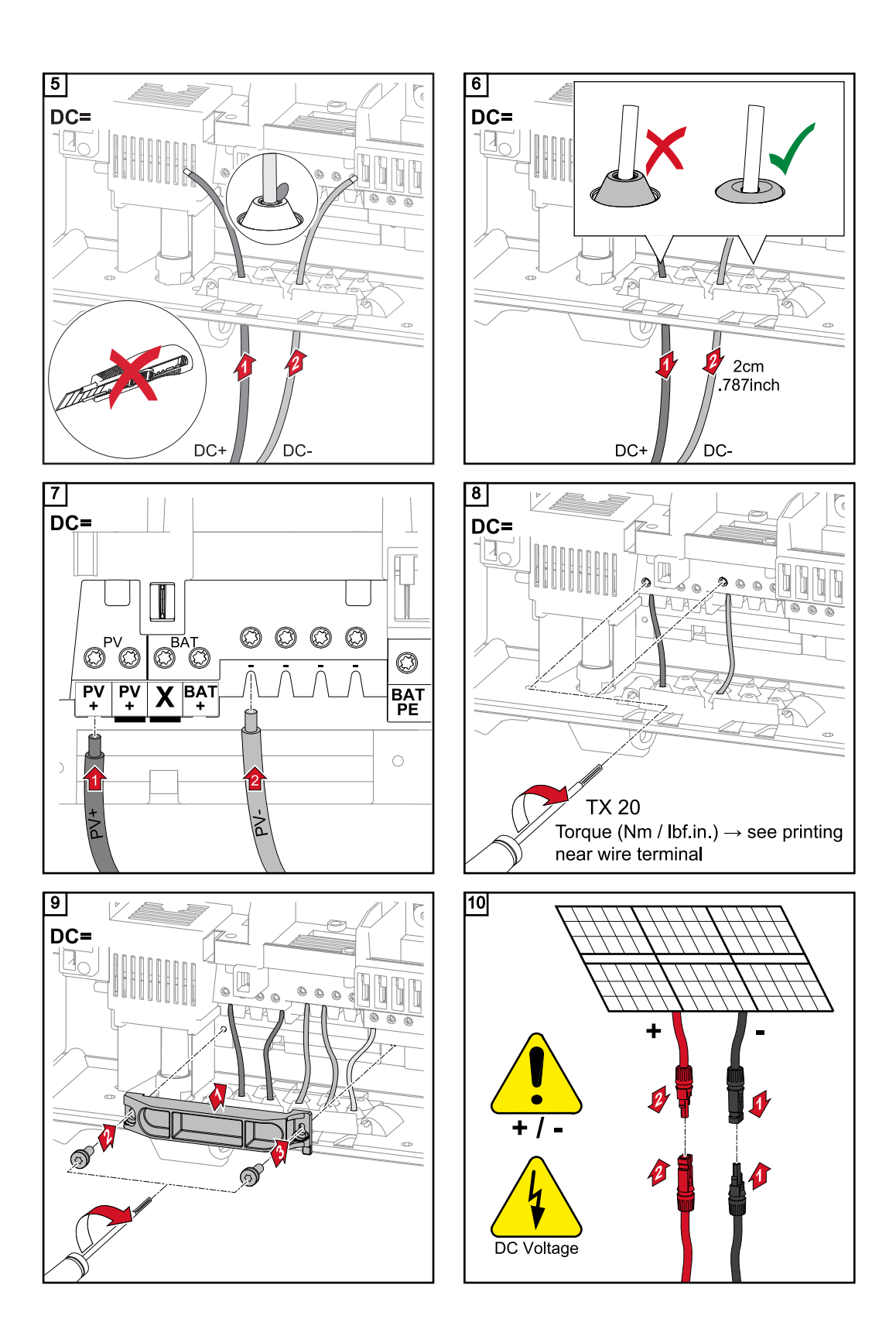

<span id="page-23-0"></span>Трасування кабелів постійного струму

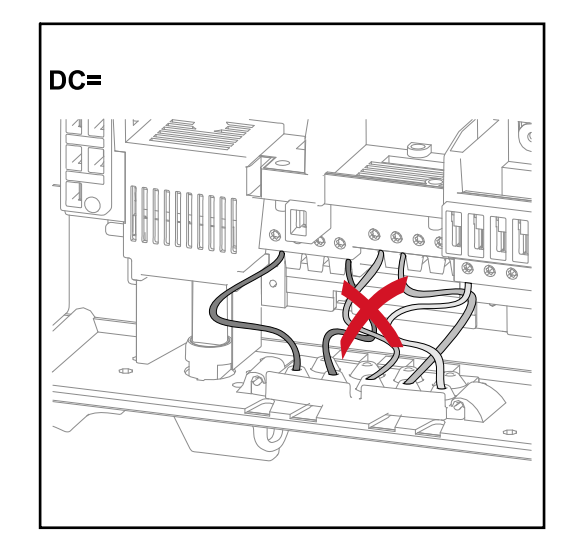

Якщо кабелі постійного струму прокладаються над віссю вимикача мережі постійної напруги або вздовж плати із затискачами такого вимикача, вони можуть бути пошкоджені під час підвішування інвертора, а також можуть перешкоджати такому підвішуванню.

ВАЖЛИВО! Не прокладайте кабелі постійного струму над віссю вимикача мережі постійної напруги або вздовж плати із затискачами такого вимикача.

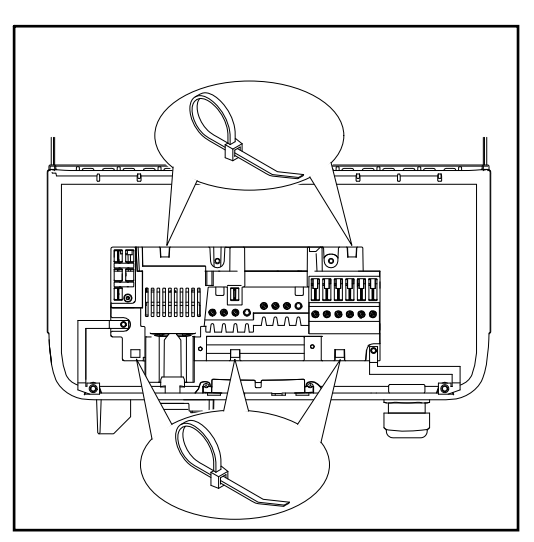

Якщо подовжені кабелі змінного або постійного струму потрібно прокласти в петлях у зоні підключення, прикріпіть кабелі за допомогою кабельних стяжок до отворів, розташованих у верхній і нижній частинах плати із затискачами.

# <span id="page-24-0"></span>Підключення акумулятора до інвертора

Підключення кабелів постійного струму акумулятора до інвертора

Кількість від'єднаних штекерів має збігатися з кількістю кабелів.

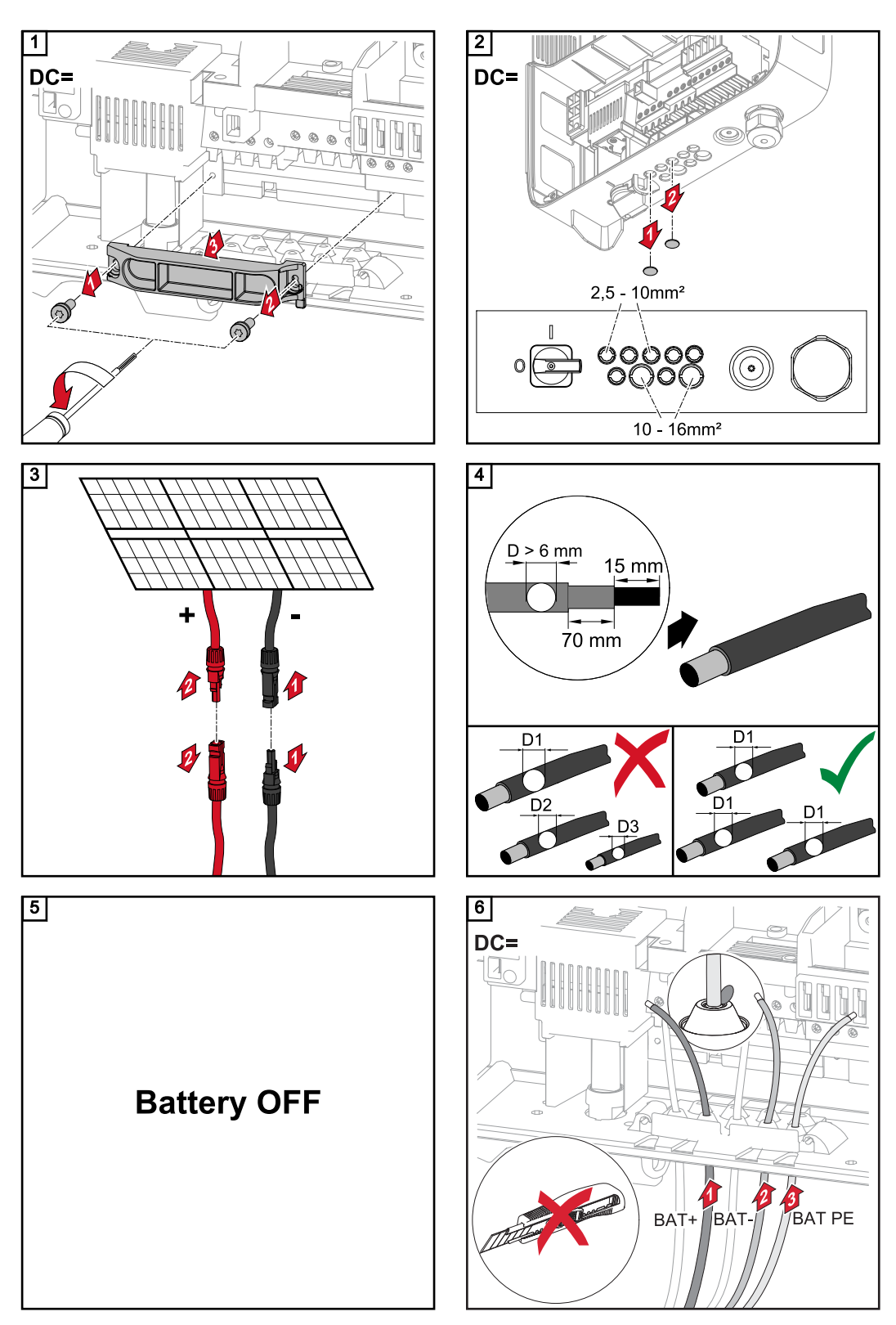

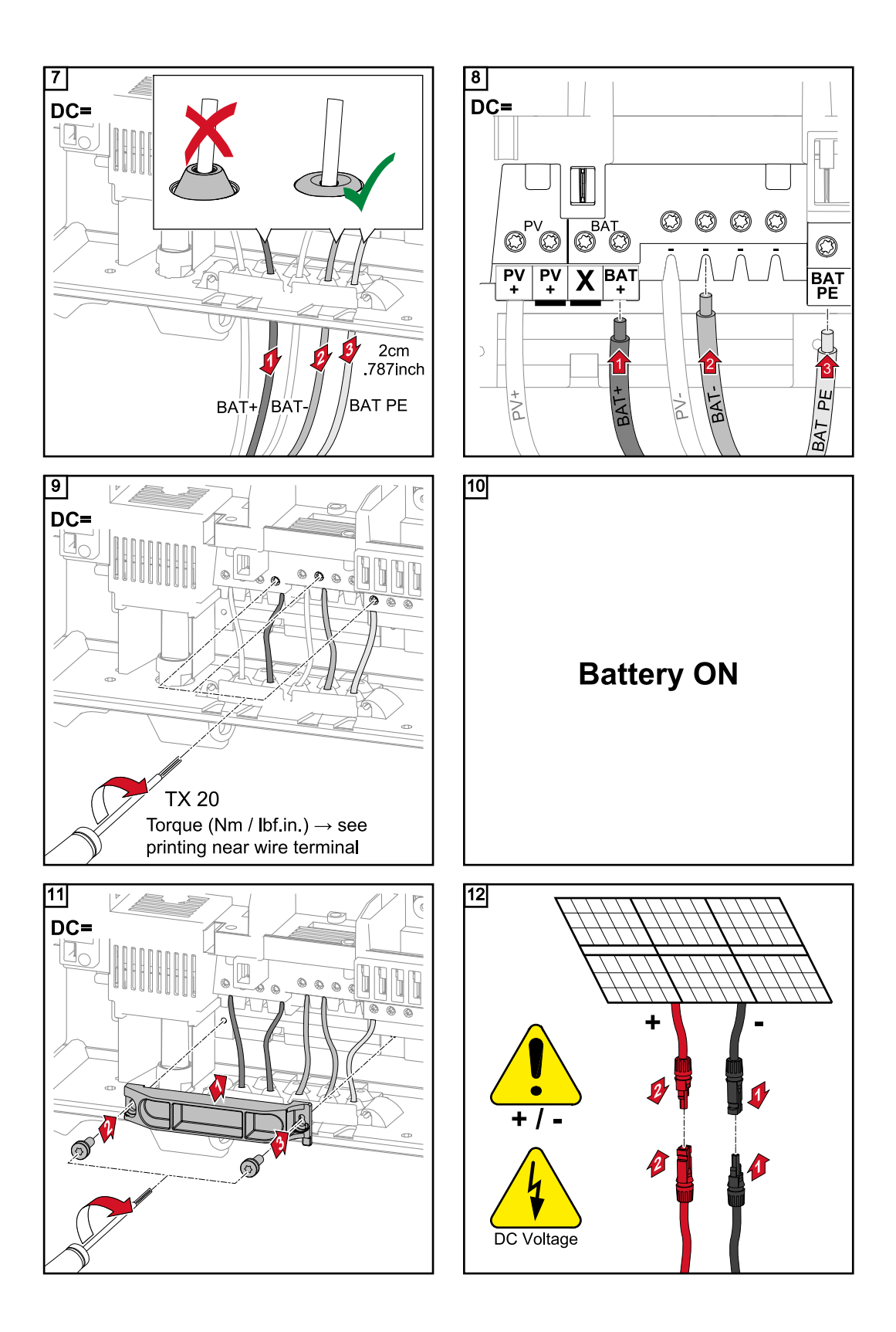

<span id="page-26-0"></span>Огляд підключення кабелів постійного струму Fronius Energy Package

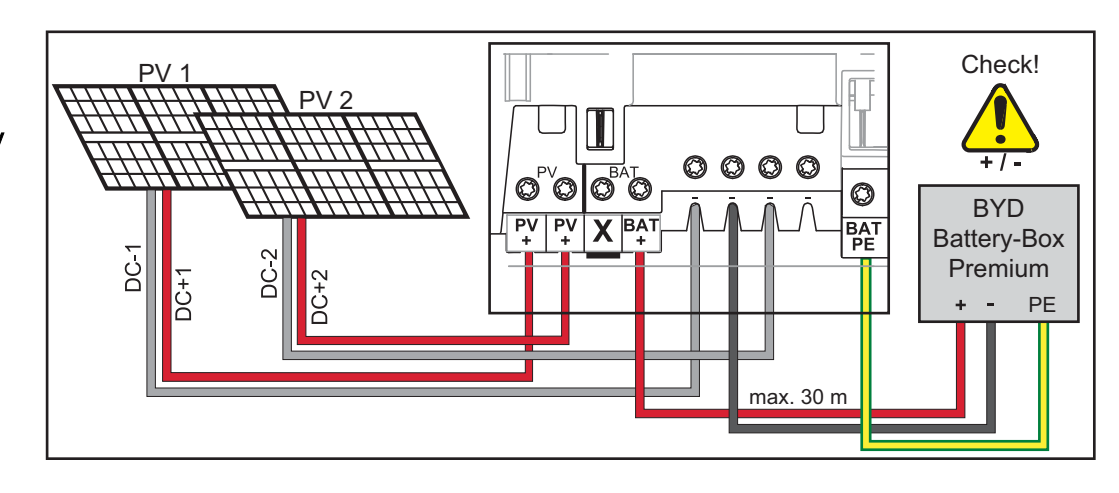

#### Підключення кабелів Modbus до інвертора

ВАЖЛИВО! Експлуатувати інвертор із відкритим незайнятим роз'ємом знімної плати заборонено.

У такому разі роз'єм слід закрити заглушкою від компанії Fronius (артикул 42,0405,2020).

ВАЖЛИВО! Якщо кабелі передачі даних підключено до інвертора, дотримуйтеся таких вимог:

- залежно від кількості та поперечного розрізу кабелів передачі даних вийміть відповідні заглушки з ущільнювальної вставки та вставте кабелі передачі даних;
- у вільні отвори ущільнювальної вставки необхідно вставити відповідні заглушки.

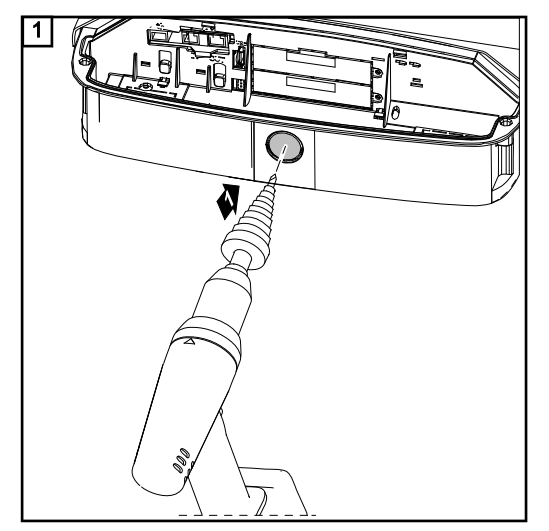

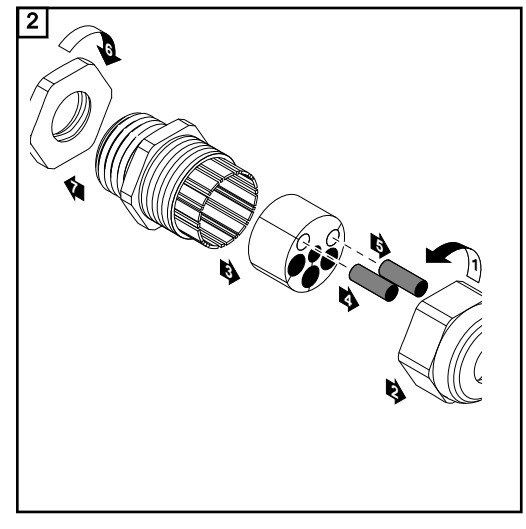

<span id="page-27-0"></span>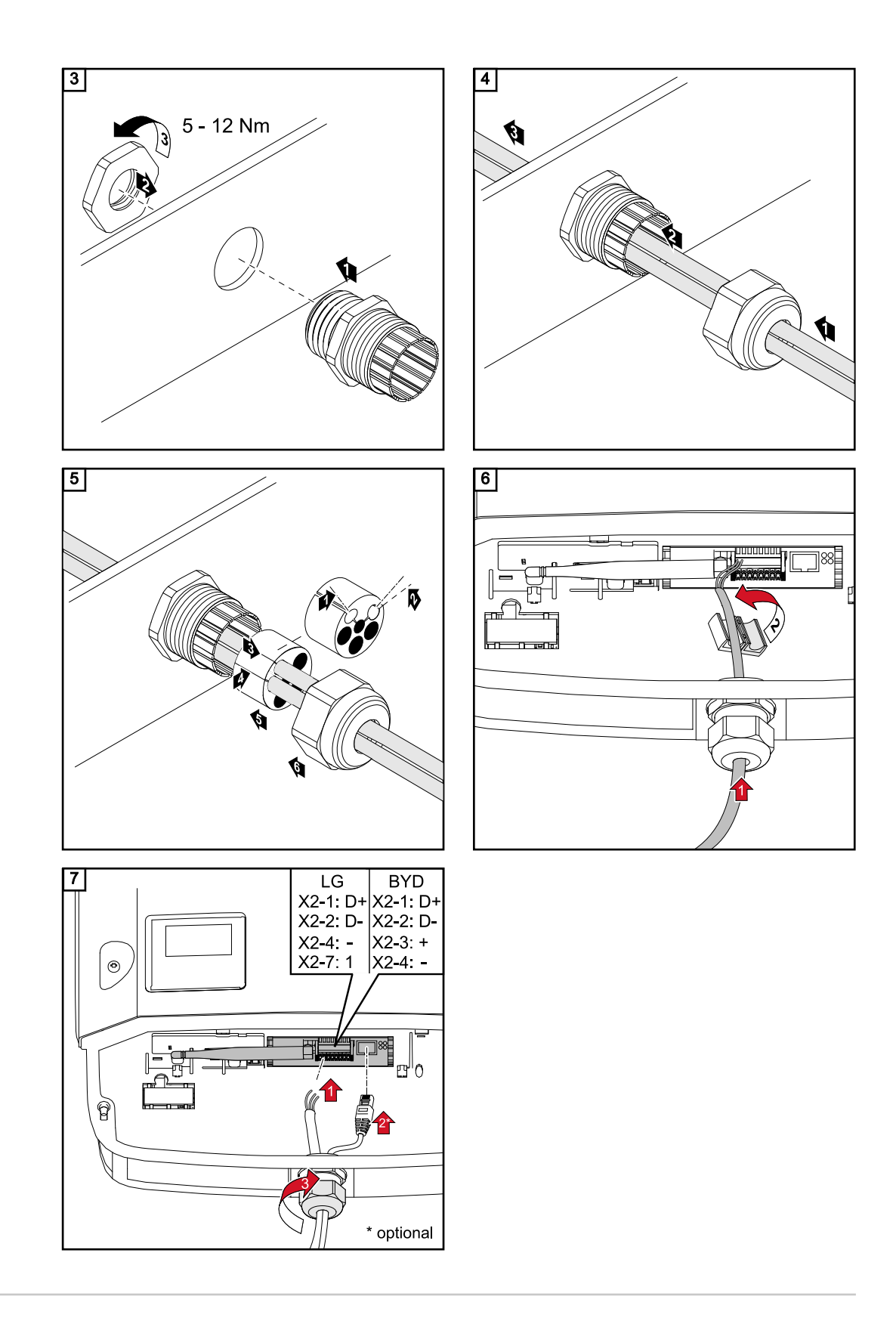

Навантажувальни й резистор для кабелю Modbus

Навантажувальний резистор слід встановлювати відповідно до конфігурації окремих пристроїв (див. схему нижче).

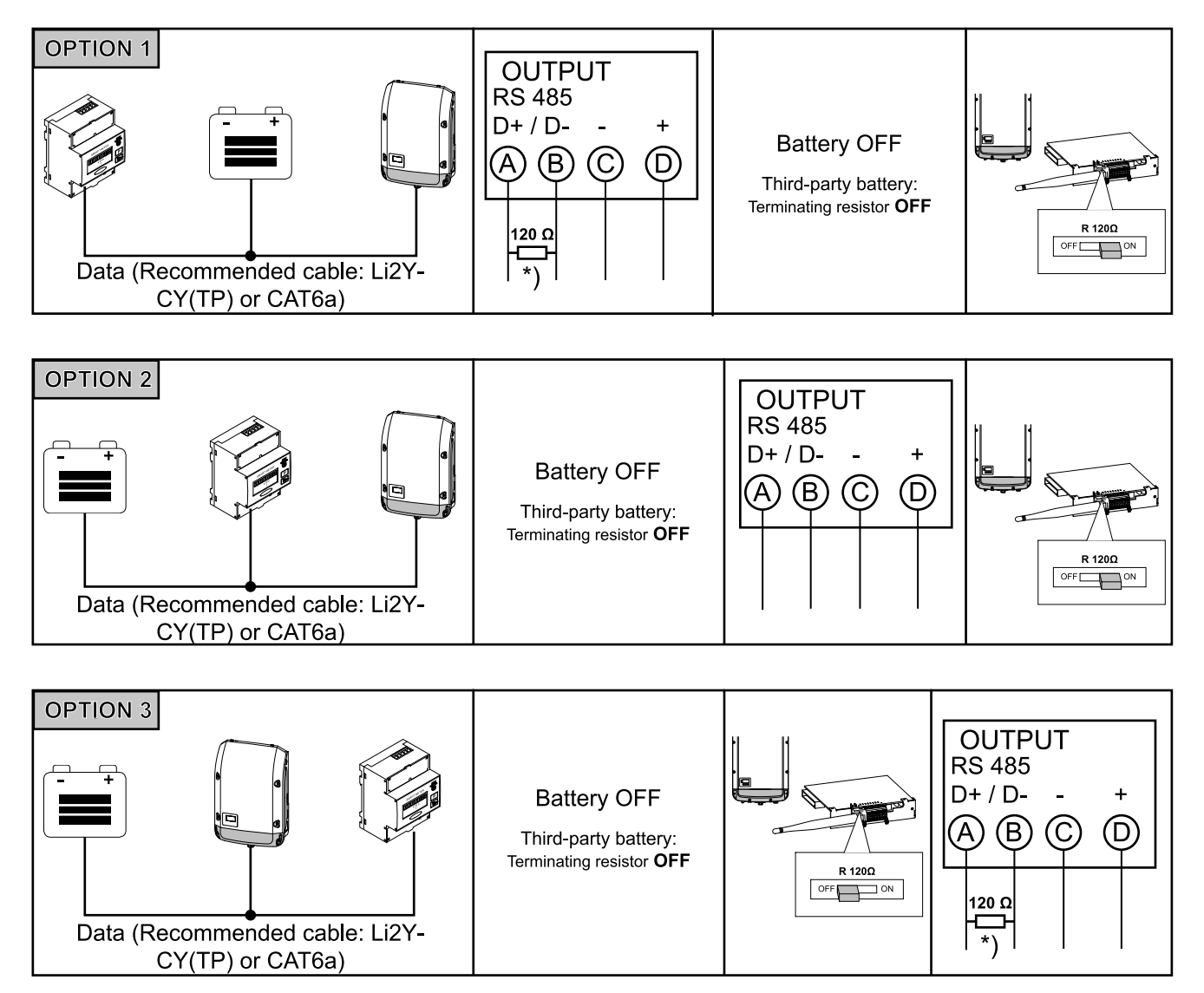

\* Навантажувальний резистор R 120 Ом входить у комплект постачання Fronius Smart Meter.

Інвертор і акумулятор також слід з'єднати кабелями постійного струму та заземлення. Підключення окремих ліній показано в попередніх розділах. Відповідальність за вибір кабелів несе фахівець, який встановлює обладнання.

## <span id="page-29-0"></span>Приєднання інвертора до кронштейна

Приєднання інвертора до кронштейна

### НЕБЕЗПЕЧНО!

#### Неправильне з'єднання із заземленням становить небезпеку.

- Це може призвести до серйозного травмування або пошкодження майна.
- ▶ Гвинти корпусу забезпечують достатнє з'єднання корпусу із заземленням, і їх ЗАБОРОНЕНО замінювати на будь-які інші гвинти, що не відповідають таким вимогам.

Бічні панелі кришки корпусу можна використовувати як ручки, щоб зручно тримати та переносити пристрій.

Примітка! Із міркувань безпеки інвертор оснащений фіксатором, який запобігає підвішуванню інвертора на кронштейн, якщо вимикач мережі постійної напруги не вимкнений.

- Ніколи не приєднуйте інвертор до кронштейна та не підвішуйте його, якщо вимикач мережі постійної напруги не вимкнений.
- Не застосовуйте силу для приєднання або підвішування інвертора.

Кріпильні гвинти, розташовані в зоні передачі даних інвертора, використовуються для фіксації інвертора на кронштейні. Щоб забезпечити необхідний контакт між інвертором і кронштейном, слід належним чином затягувати кріпильні гвинти.

#### ОБЕРЕЖНО!  $\sqrt{N}$

#### Неналежне затягування кріпильних гвинтів становить небезпеку.

Це може призвести до виникнення дуг під час експлуатації інвертора, і, зрештою, до пожежі.

Завжди дотримуйтеся вказаного моменту затягування кріпильних гвинтів.

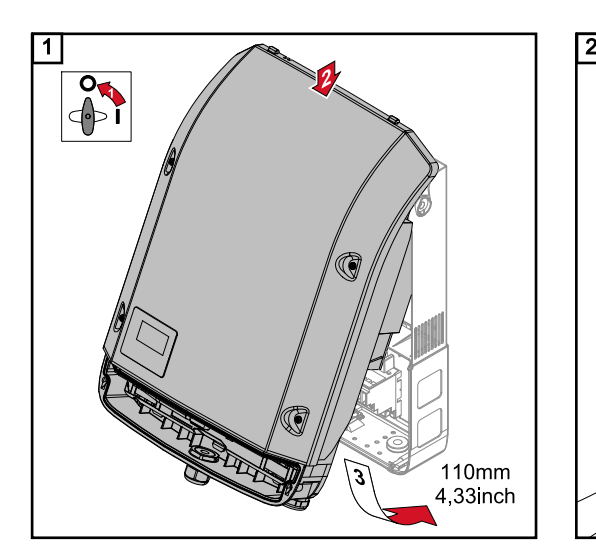

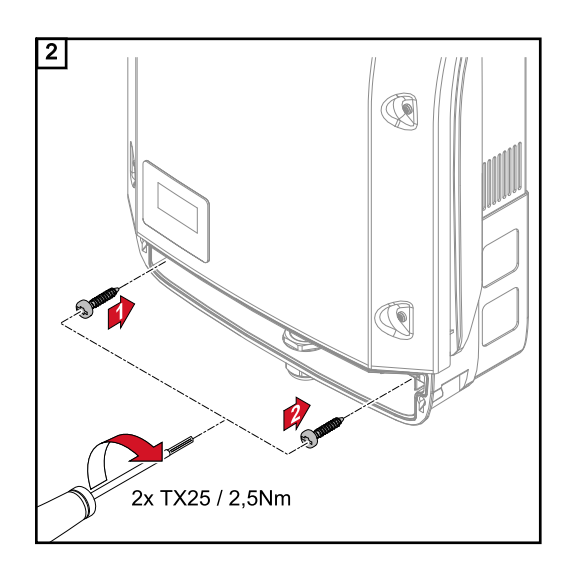

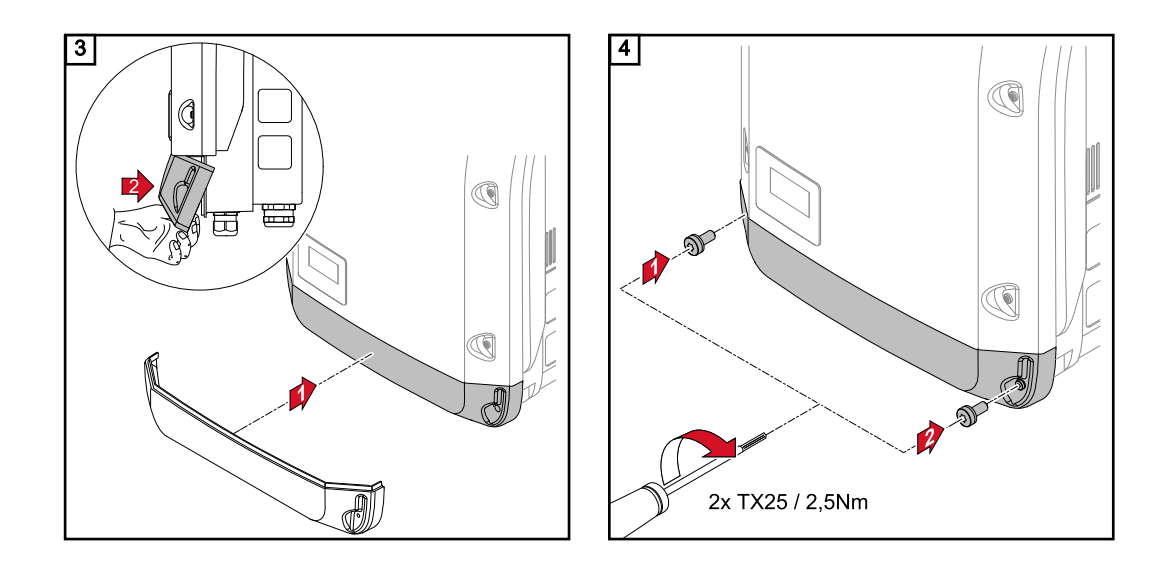

# <span id="page-31-0"></span>Перший запуск

Перший запуск<br>інвертора

### $\triangle$  НЕБЕЗПЕЧНО!

Неправильна експлуатація та неякісне виконання робіт можуть призвести до серйозного травмування персоналу або пошкодження майна. Вводити в експлуатацію гібридну систему можуть лише кваліфіковані спеціалісти

відповідно до технічних вимог. Перед встановленням і введенням обладнання в експлуатацію прочитайте інструкції з експлуатації та монтажу.

Під час першого запуску інвертора необхідно задати низку параметрів налаштування.

Якщо процес налаштування перервано до його завершення, його можна перезапустити, скинувши значення змінного струму. Для цього потрібно вимкнути та повторно увімкнути автоматичний запобіжник.

Налаштування для країн можна вибрати лише під час першого запуску інвертора. Якщо налаштування для країн потрібно змінити пізніше, зверніться до відділу технічної підтримки.

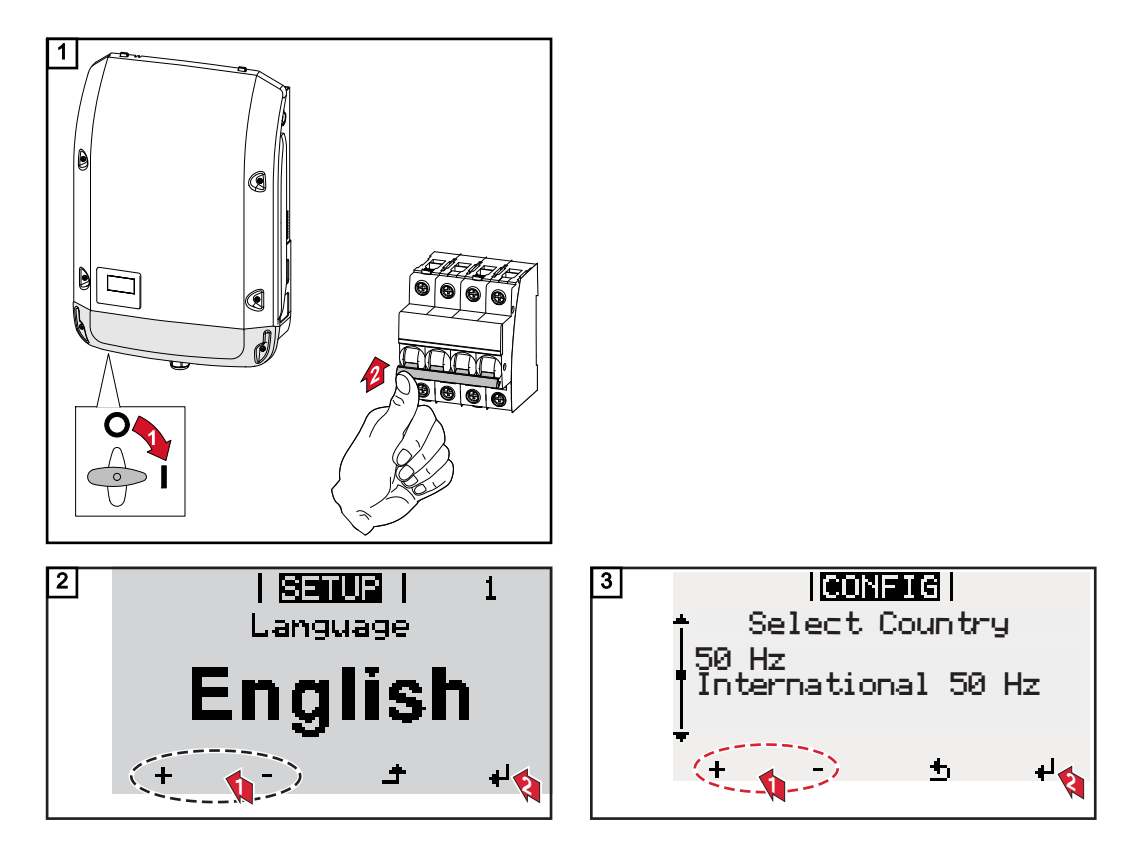

#### \* Приклади налаштувань для країн

Налаштування для країн можуть змінюватися в результаті оновлення програмного забезпечення. Тому зазначені нижче параметри можуть частково відрізнятися від вказаних на дисплеї інвертора.

50 Гц Міжнародні 50 Гц 60 Гц Міжнародні 60 Гц AT1E Österreich cosphi = 1 AT2E Österreich cosphi P 0,9 AT3E Österreich: Q(U) AU1 Australia AUS1 - AS/ N7S47772 AU2 Australia AUS2 - VIC AU3 Australia AUS3 - NSW **Ausgrid** AU4 Australia AUS4 - QLD AU5 Australia AUS5 - SA AU6 Australia AUS6 - WA - WP AU7 Australia AUS7 - WA - HP BE Belgique / België CH Schweiz / Suisse / Sviz‐ zera / Svizra CL Chile CY Κύπρος / Kıbrıs / Cyprus CZ Česko DE1F Deutschland (≤ 4,6 kVA) konst. cosPhi(1)

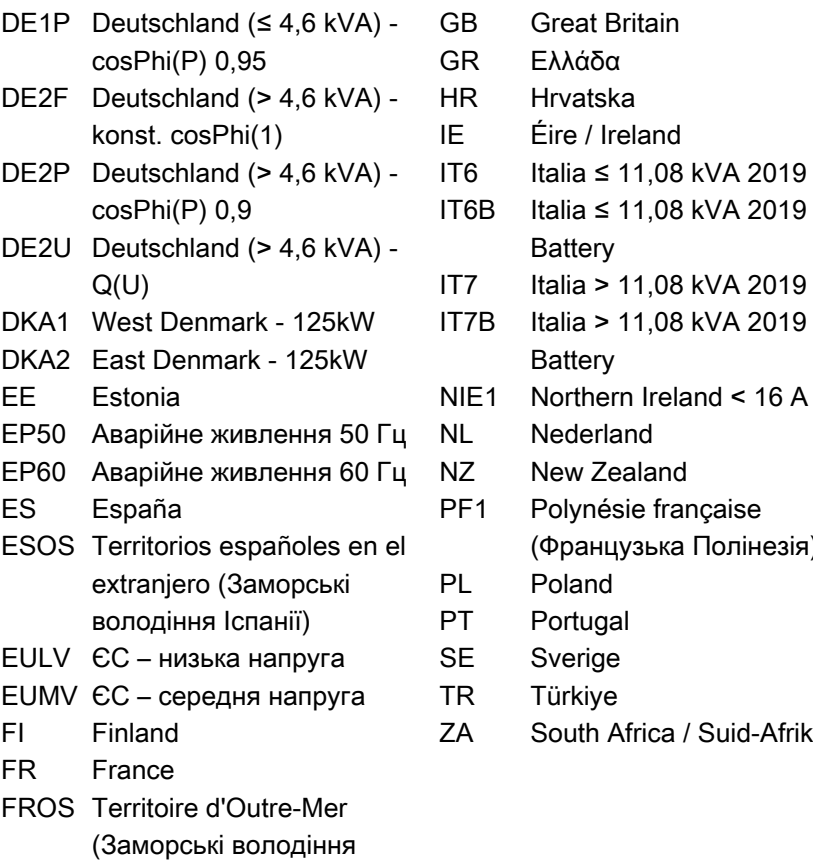

- 
- GRID TEST TIMER  $\overline{1}$
- IT7B Italia > 11,08 kVA 2019 **Battery** NIE1 Northern Ireland < 16 A NL Nederland IZ New Zealand PF1 Polynésie française (Французька Полінезія) PL Poland Portugal Sverige R Türkive ZA South Africa / Suid-Afrika **NOW**  $\blacksquare$ **AC Output Power**

**Battery** 

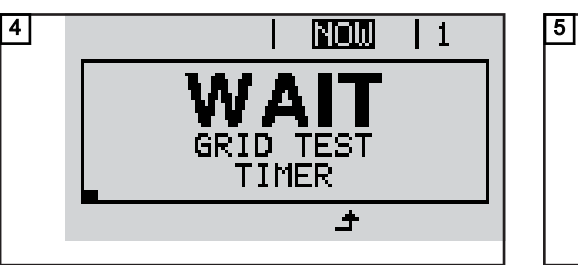

Франції)

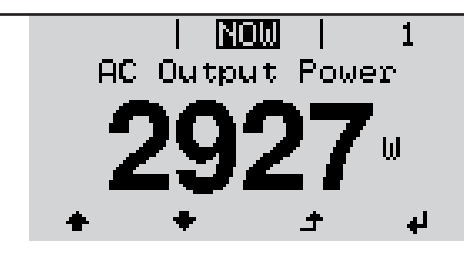

## <span id="page-33-0"></span>Активація функції аварійного живлення

Умови використання режиму аварійного живлення

Гібридний інвертор можна використовувати в режимі аварійного живлення за таких передумов:

- слід правильно підключити систему аварійного живлення в електромережі (див. документ Fronius Energy Package – Examples of emergency power switchover (Fronius Energy Package – приклади переходу в режим аварійного живлення));
- у точці живлення необхідно встановити та налаштувати лічильник Fronius Smart Meter;
- потрібно перевірити та за потреби оновити мікропрограмне забезпечення інвертора;
- слід вибрати альтернативну конфігурацію (режим аварійного живлення) в меню налаштування CONFIG (див. інструкції з монтажу);
- потрібно змінити відповідні налаштування в зоні аварійного живлення в меню призначень входів/виходів (веб-сторінка моніторингу системи Fronius → Settings (Налаштування) → IO mapping (Призначення входів/виходів) → Emergency power (Аварійне живлення)).
- на сторінці огляду системи аварійного живлення необхідно задати для параметра системи значення Auto (Авто) (веб-сторінка моніторингу системи Fronius → (Налаштування) → System overview (Огляд системи) → Emergency power operating mode (Режим аварійного живлення)).

Якщо в системі використовуються додаткові інвертори, встановіть їх за межами контуру аварійного живлення, але в межах контуру дії лічильника Fronius Smart Meter.

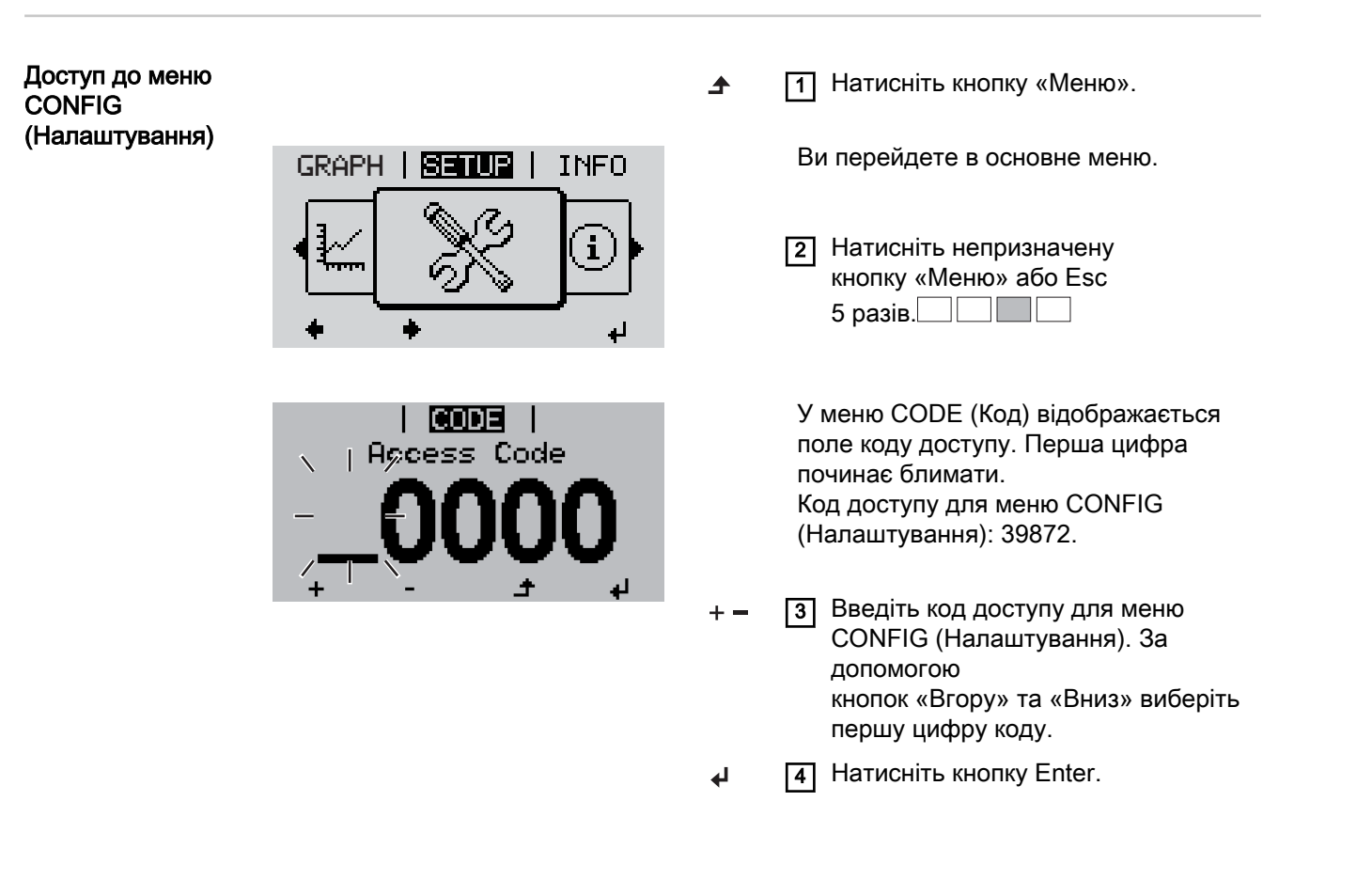

<span id="page-34-0"></span>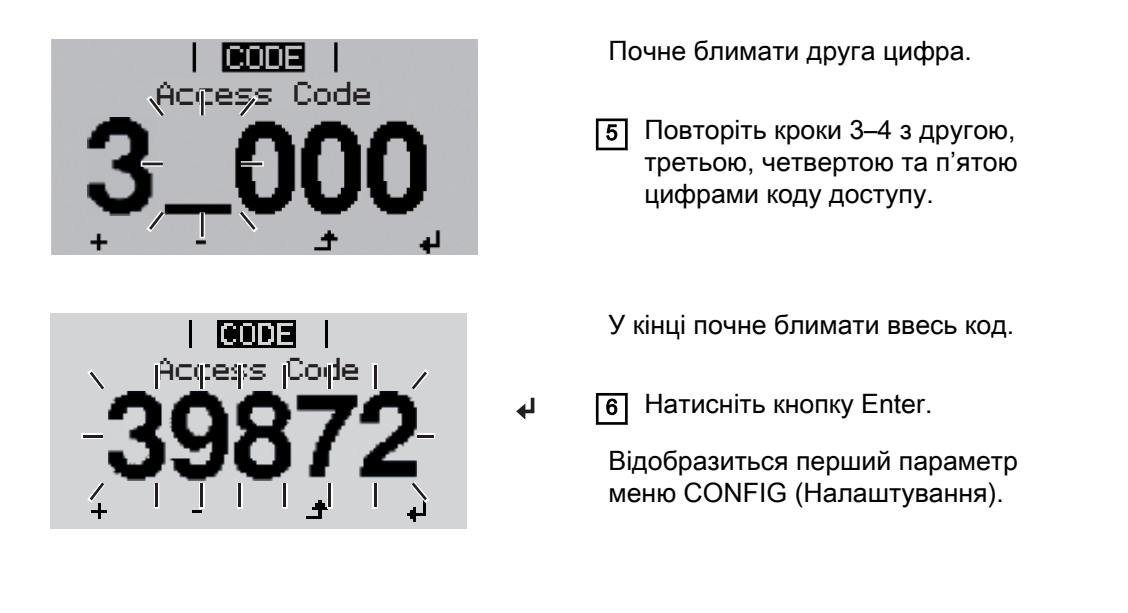

### Вибір альтернативного налаштування (аварійне живлення)

Налаштування з назвою EmergencyPower (Аварійне живлення) доступні як Alterna‐ tive (emergency power) setups (Альтернативні налаштування (аварійне живлення)):

- EmergencyPower 50Hz (Аварійне живлення 50 Гц): для всіх країн з номінальною частотою 50 Гц;
- EmergencyPower 60Hz (Аварійне живлення 60 Гц): для всіх країн з номінальною частотою 60 Гц.

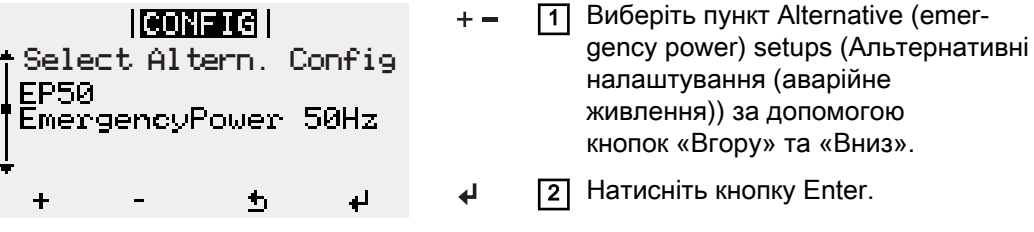

#### Fronius Ohmpilot і режим аварійного живлення

Пристрій Fronius Ohmpilot не призначено для використання в режимі аварійного живлення.

Якщо пристрій Fronius Ohmpilot використовують, його слід встановлювати за межами контуру аварійного живлення.

ВАЖЛИВО! Пристрій Fronius Ohmpilot не можна використовувати в режимі аварійного живлення з технічних причин. У разі відключення електроенергії це може призвести до відключення аварійного живлення. Щоб уникнути відключення електроенергії, виконайте такі дії:

- вимкніть автоматичний запобіжник на Fronius Ohmpilot (якщо він є);
- встановіть на пристрої Ohmpilot ручний режим вимірювання нагрівного елемента (General (Загальні) – General Settings (Загальні параметри) – Heater 1 (Нагрівач 1) – Manual (Вручну)) і вимкніть параметри Legionella prevention (h) (Запобігання розмноженню легіонели (год)) і Adapt day curve (Адаптувати денні характеристики) (General (Загальні) – General Settings (Загальні параметри) – Heater 1 (Нагрівач 1)); рівень потужності, що потрібен для роботи цих функцій, перевищує граничні значення потужності в режимі аварійного живлення; ці функції блокуються після переходу в режим аварійного живлення, тому ці параметри не можна змінити в разі відключення електроживлення, а отже їх потрібно задати заздалегідь;
- не вмикайте підвищувальний режим на пристрої Ohmpilot.

## <span id="page-35-0"></span>Встановлення модуля моніторингу системи Fronius – огляд

## Безпека  $\hat{A}$  НЕБЕЗПЕЧНО!

#### Неправильна експлуатація може становити небезпеку

Це може призвести до серйозного травмування людей і пошкодження обладнання.

- Використовуйте описані тут функції, лише уважно ознайомившись із інструкцією з експлуатації всіх системних компонентів.
	- Використовуйте описані тут функції, лише уважно ознайомившись з усіма правилами техніки безпеки.

ВАЖЛИВО! Щоб встановити модуль моніторингу системи Fronius, необхідно знатися на мережевих технологіях.

Перший запуск ВАЖЛИВО! Програма Fronius Solar.web app значно спрощує запуск модуля моніторингу системи Fronius. Програму Fronius Solar.web App можна завантажити в різних магазинах.

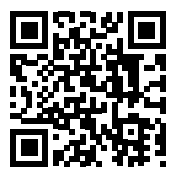

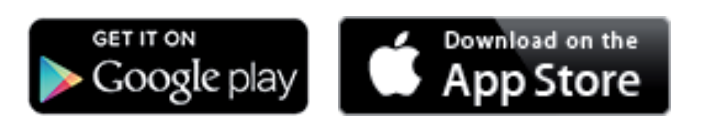

Крім того, можна перейти на сайт

<https://wizard.solarweb.com>і вибрати потрібний елемент меню там.

ВАЖЛИВО! Щоб підключитися до модуля моніторингу системи, кінцевий пристрій (наприклад, комп'ютер, планшет тощо) необхідно налаштувати в наведений нижче спосіб.

- Потрібно активувати параметр Obtain IP address automatically (DHCP) (Отримувати IP-адресу автоматично (DHCP)).

1 Переведіть пристрій у режим обслуговування

Активуйте точку доступу бездротової мережі в меню налаштування інвертора.

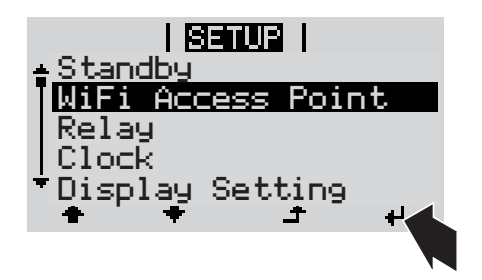

Інвертор підключається до точки доступу бездротової мережі. Точка доступу бездротової мережі залишається відкритою протягом 1 години.

#### Установлення за допомогою Solar.web App

**2** Завантажте програму Fronius Solar.web App.

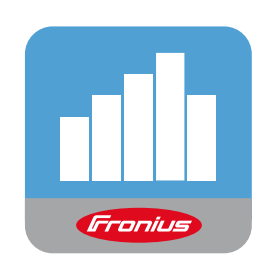

**3** Запустіть програму Fronius Solar.web App.

### Установлення за допомогою веббраузера

2 Підключіть кінцевий пристрій до точки доступу бездротової мережі

SSID = FRONIUS\_239.xxxxx (4– 8 символів)

- Знайдіть мережу з іменем FRONIUS 239.xxxxx.
- Підключіться до цієї мережі.
- Введіть пароль 12345678.

(Установити з'єднання між інвертором і кінцевим пристроєм можна також за допомогою кабелю Ethernet.)

3 Введіть у браузер таке: http://datamanager або 192.168.250.181 (IP-адреса для підключення до бездротової мережі) або 169.254.0.180 (IP-адреса для підключення до локальної мережі).

#### З'явиться початкова сторінка майстра налаштування.

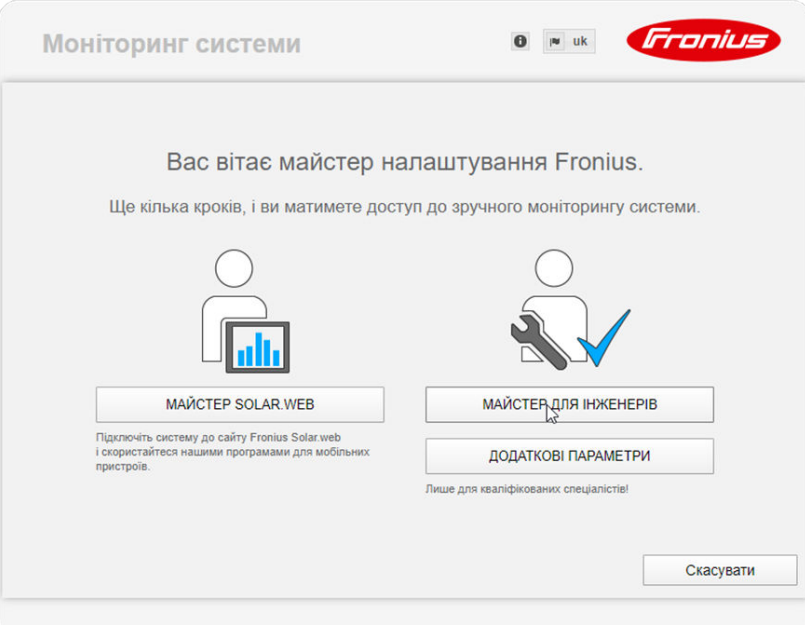

Якщо використовується технічний майстер, важливо записати або запам'ятати встановлений службовий пароль. Цей службовий пароль необхідний для налаштування пункту меню System overview (Огляд системи) і DNO Editor (Редактор електричної мережі), а також для розширеного налаштування акумулятора.

Якщо технічний майстер не використовується, характеристики зниження потужності налаштувати не можна, а також не підтримується гібридний режим (зарядження та розрядження акумулятора).

4 Запустіть технічний майстер і дотримуйтесь інструкцій.

### <span id="page-37-0"></span>ВАЖЛИВО!

#### Глибока розрядка неактивного акумулятора може становити небезпеку.

Це може призвести до пошкодження акумулятора.

▶ Щоб активувати акумулятор і за потреби лічильник Smart Meter, необхідно запустити майстер Solar Web.

5 Запустіть майстер Solar Web і дійте згідно інструкцій.

З'явиться початкова сторінка Fronius Solar.web або веб-сторінка модуля моніторингу системи Fronius.

Інформація про роботу з майстром Solar Web Майстер Solar Web пропонує виконати 5 дій. 1. General (Загальні) Тут слід ввести загальні дані системи (наприклад, ім'я системи).

#### 2. Service password (Службовий пароль)

Тут потрібно ввести системний пароль (запишіть його).

#### 3. IO assignment (Призначення входів/виходів)

Тут необхідно ввести налаштування інтерфейсу вводу/виводу (див. також розділ про призначення входів/виходів для Fronius Energy Package в інструкціях з експлуатації).

#### 4. System overview (Огляд системи)

Тут слід ввести налаштування всієї фотовольтаїчної системи (див. також розділ про огляд системи для Fronius Energy Package в інструкціях з експлуатації).

#### 5. Dynamic power (Динамічна потужність)

Тут потрібно ввести налаштування динамічного зниження потужності (див. також розділ про динамічне зниження потужності для Fronius Energy Package в інструкціях з експлуатації).

Після завершення роботи з майстром Solar Web автоматично запускається процес калібрування всіх компонентів. Це передбачає повну зарядку системи Fronius Solar Battery. Після цього система автоматично запускається у встановленому режимі роботи.

Цей процес калібрування також здійснюється автоматично під час фактичної роботи після кількох циклів зарядки та розрядки. Час виконання калібрувальної зарядки залежить від різних факторів, зокрема від середнього ступеня зарядки або віддачі електроенергії акумулятором. Час також залежить від річного ходу.

Якщо параметр Permit battery charging from PSC grid (Дозволити зарядку акумулятора від мережі PSC) неактивний, калібрувальна зарядка здійснюватиметься лише у звичайному режимі за допомогою енергії, яку виробила фотовольтаїчна система. Залежно від рівня сонячного випромінювання та розміру системи зарядка може тривати довго.

Якщо параметр Permit battery charging from PSC grid (Дозволити зарядку акумулятора від мережі PSC) активний, калібрувальна зарядка здійснюватиметься з постійним струмом від фотовольтаїчної системи та мережі оператора розподільної системи.

ВАЖЛИВО! Під час автоматичної повної зарядки акумулятора енергія може надходити з мережі оператора розподільної системи. Цей процес може тривати кілька годин, і його не можна перервати.

# <span id="page-38-0"></span>Примітки щодо обслуговування

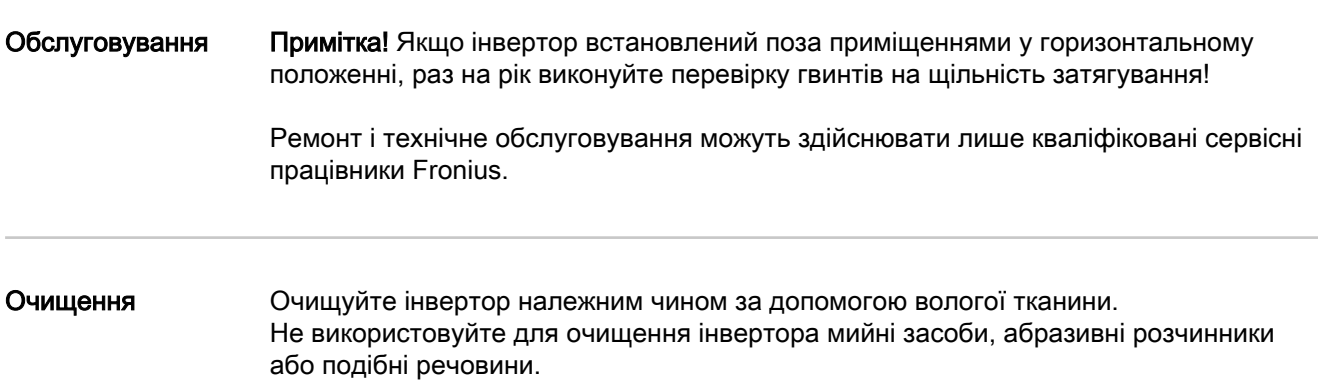

### **FRONIUS INTERNATIONAL GMBH**

Froniusstraße 1 A-4643 Pettenbach AUSTRIA contact@fronius.com **www.fronius.com**

Under **www.fronius.com/contact** you will find the addresses of all Fronius Sales & Service Partners and locations

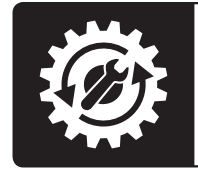

Find your<br>spareparts online

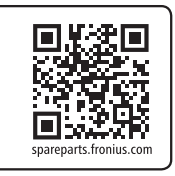